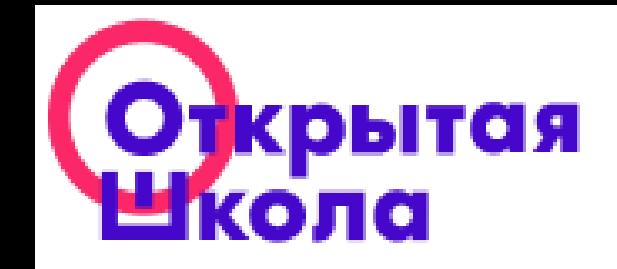

# Платформа «Открытая школа»: функционал и возможности для образовательного процесса

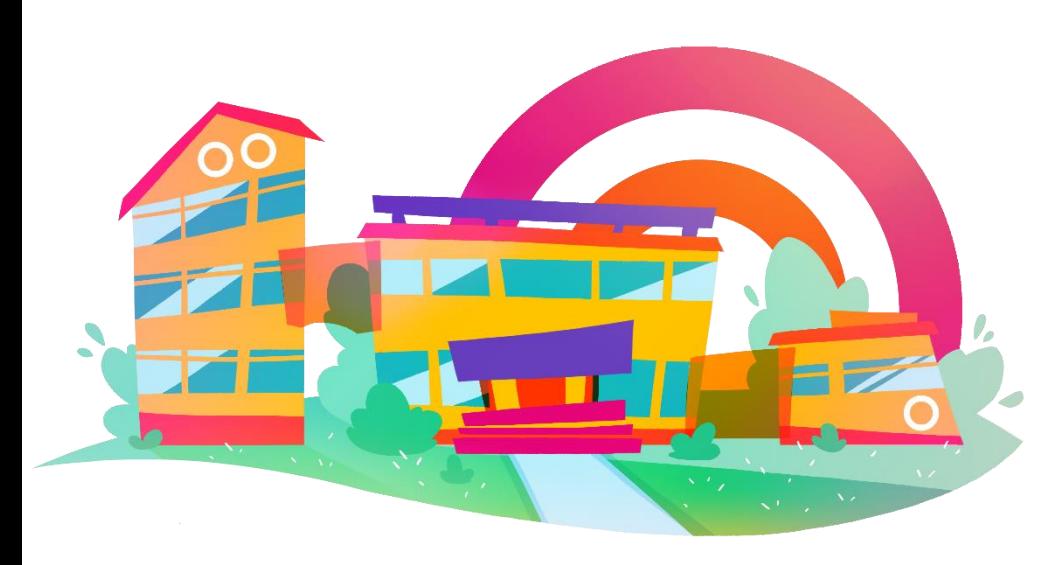

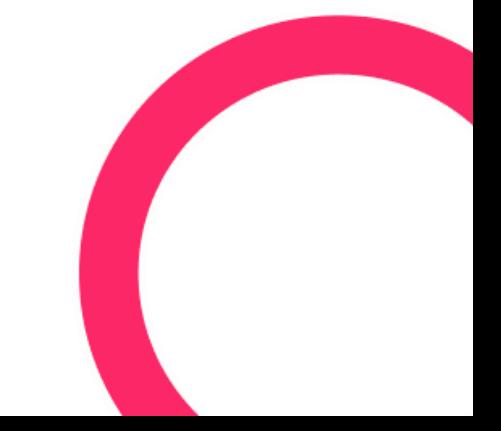

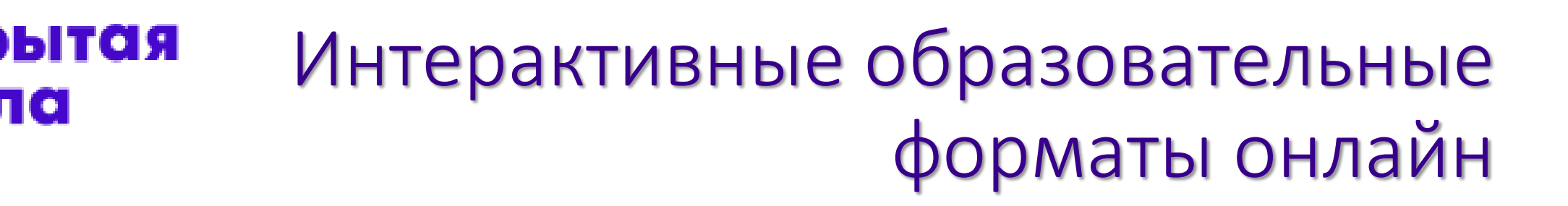

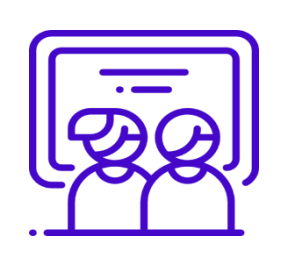

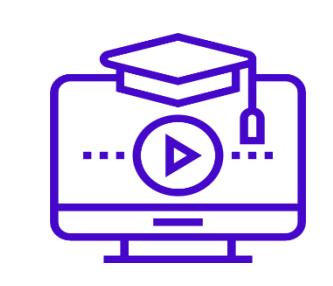

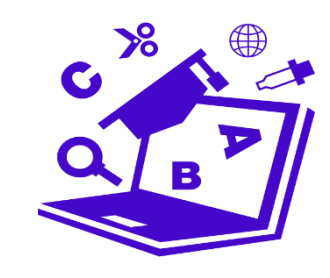

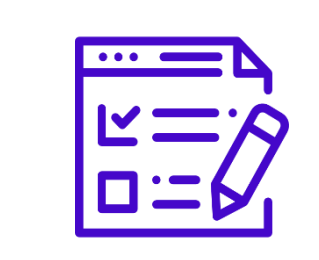

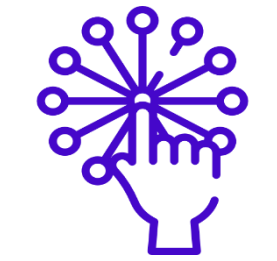

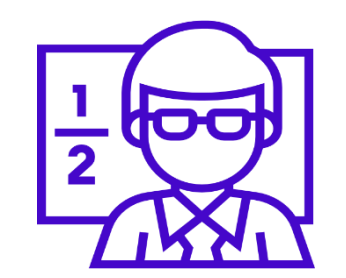

Готовые уроки

Видеоролики Тренажеры Тесты Интерактивные задания

Индивидуальные задания

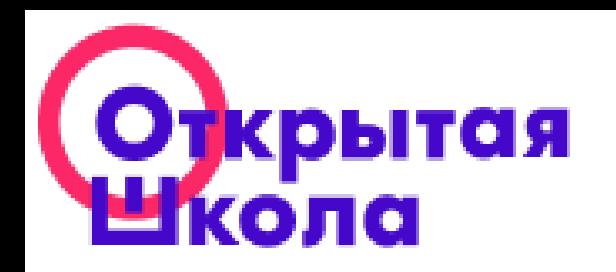

#### КОЛЛЕКЦИЯ УРОКОВ

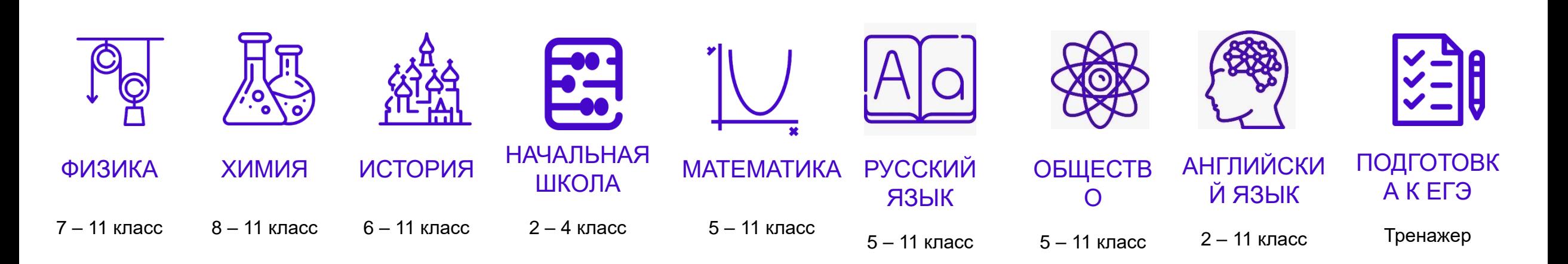

В РАЗРАБОТКЕ

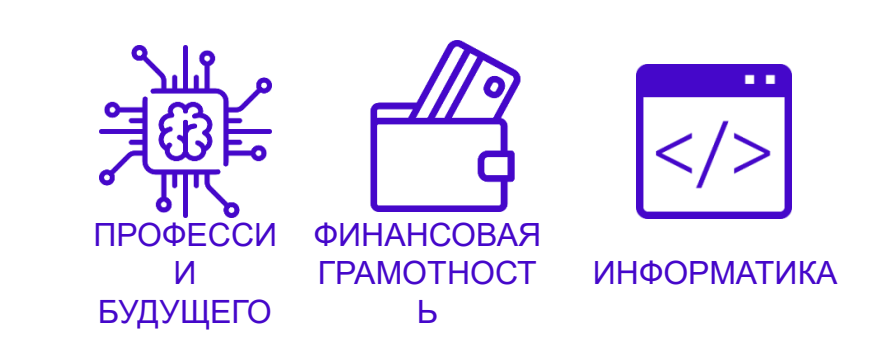

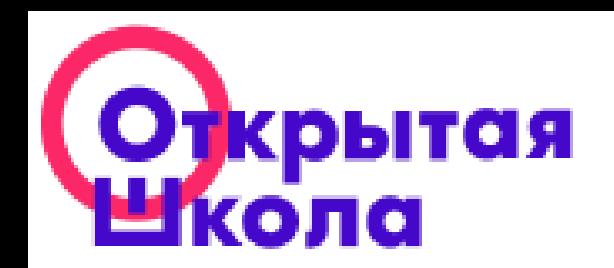

#### КАЧЕСТВЕННЫЕ ПОКАЗАТЕЛИ ПЛАТФОРМЫ «ОТКРЫТАЯ ШКОЛА»

Все материалы проекта прошли научную и педагогическую экспертизу в **Российской академии наук** с привлечением экспертов Московского педагогического государственного университета и соответствуют Федеральному государственному образовательному стандарту общего образования.

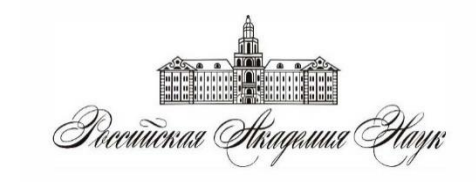

Проект получил официальную поддержку **Агентства Стратегических инициатив** и Экспертного совета по информационным технологиям в сфере образования и науки **Комитета Государственной Думы** по образованию и науке.

Проведённые сотрудниками ОГБУ ДПО «РИРО» **научная и педагогическая экспертизы** подтвердили, что разработанные образовательные ресурсы отвечают требованиям, предъявляемым к учебным пособиям, которые допускаются к использованию при реализации имеющих государственную аккредитацию образовательных программ начального общего, основного общего, среднего общего образования.

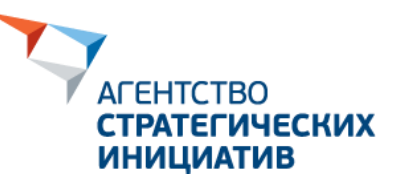

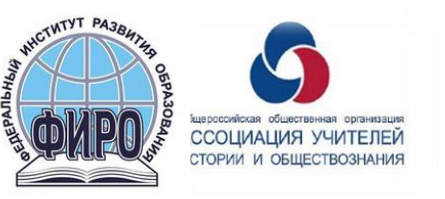

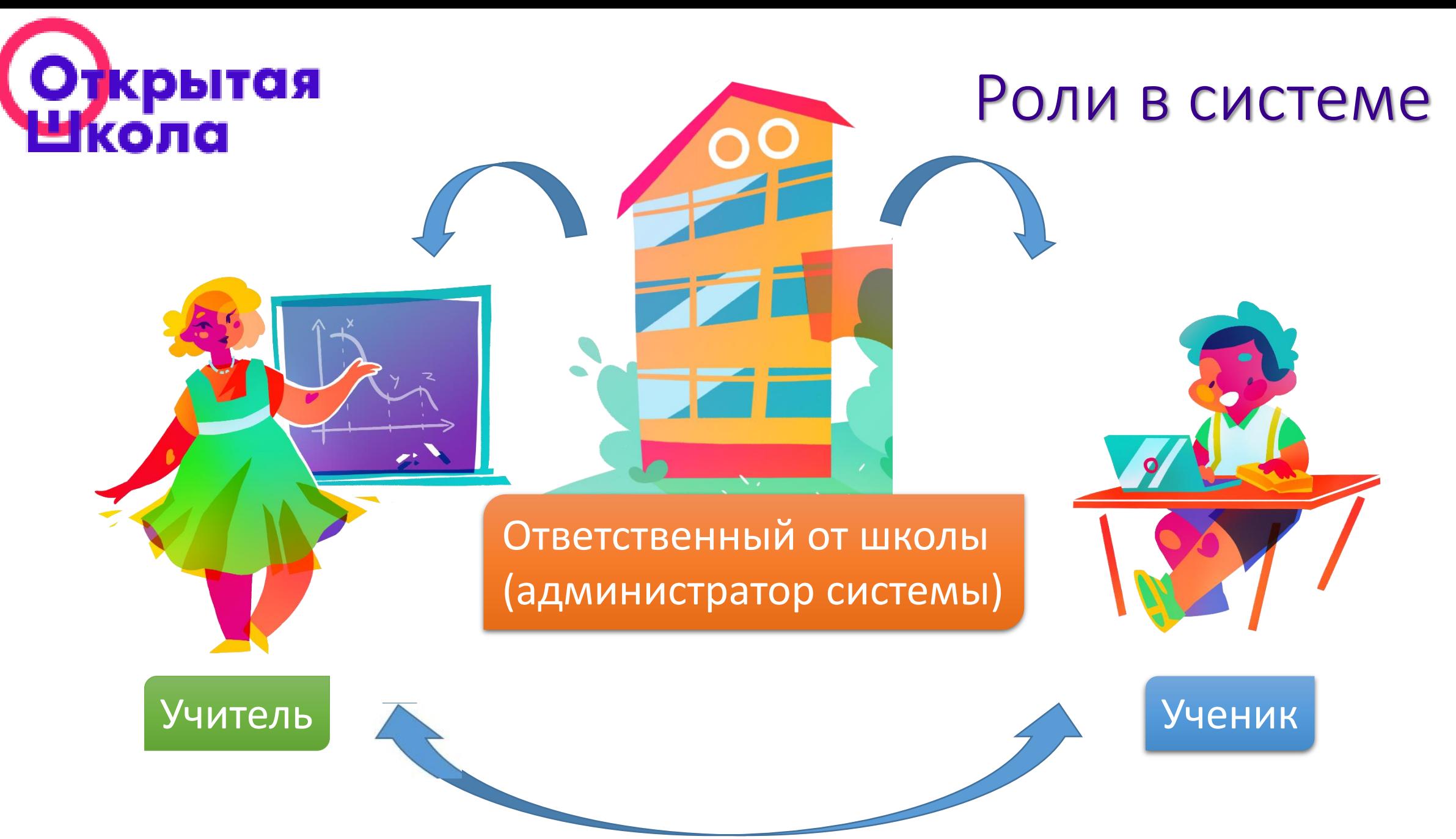

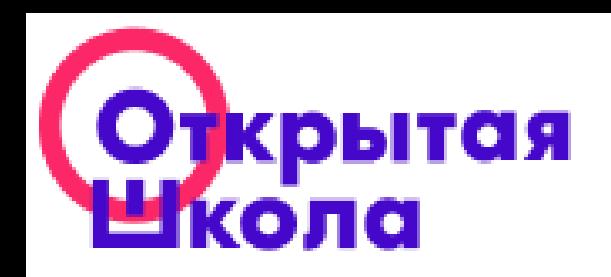

#### Возможности

#### Администратора системы

- 1. Создание учителей (возможен импорт), редактирование и удаление профилей педагогов
- 2. Создание, редактирование и удаление классов
- 3. Создание учеников (возможен импорт), редактирование и удаление профилей учащихся

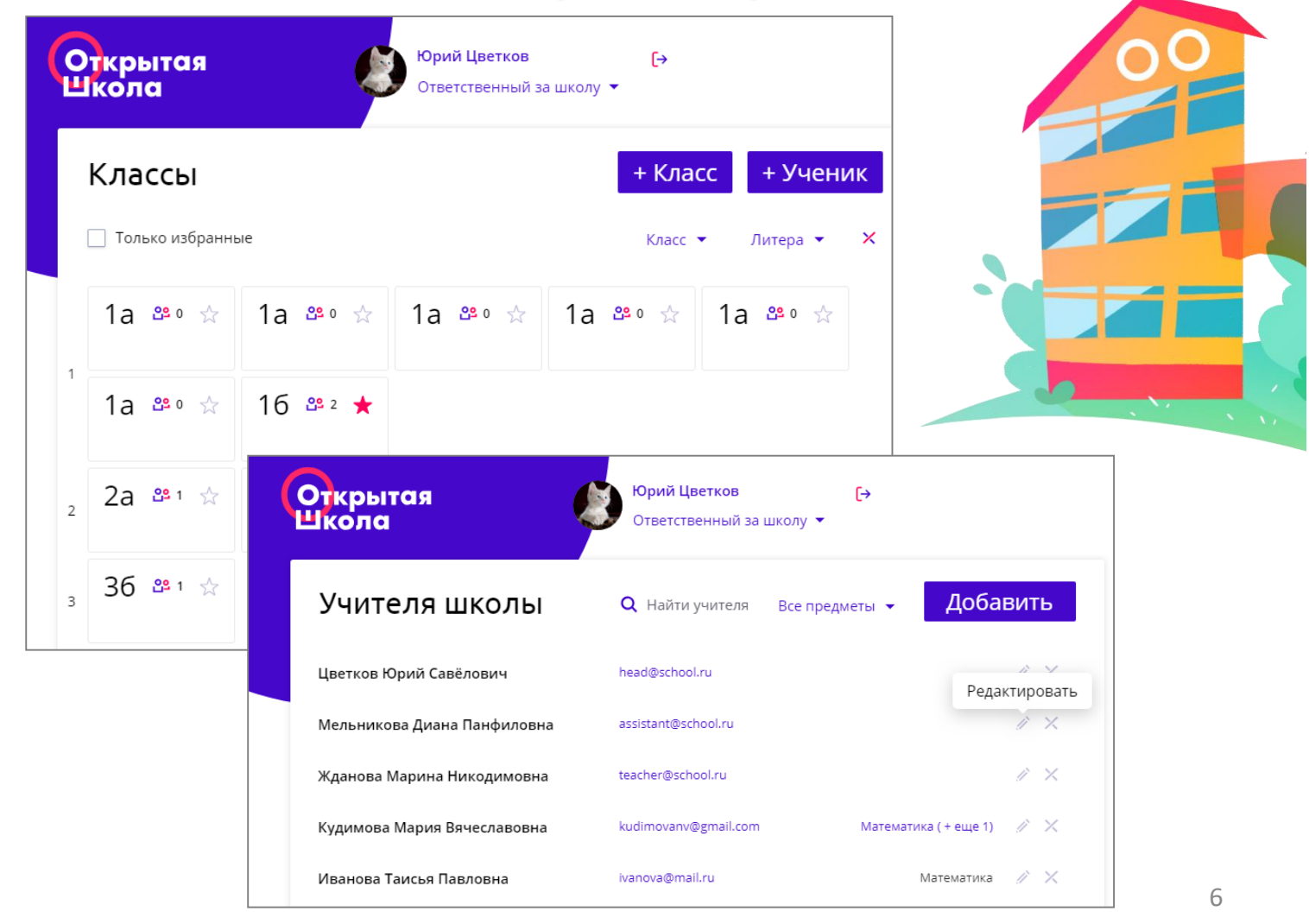

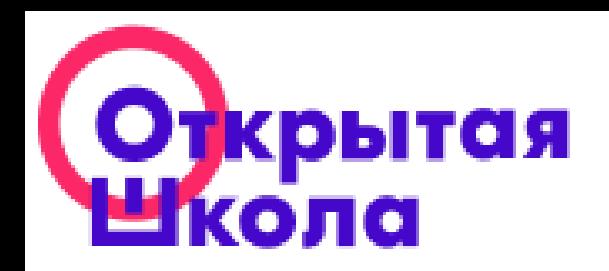

#### Возможности Учителя

- 1. Создание групп (внутри класса, внутри параллели, разновозрастных)
- 2. Выдача заданий классу (группе, отдельному ученику)
- 3. Статистика выполнения заданий

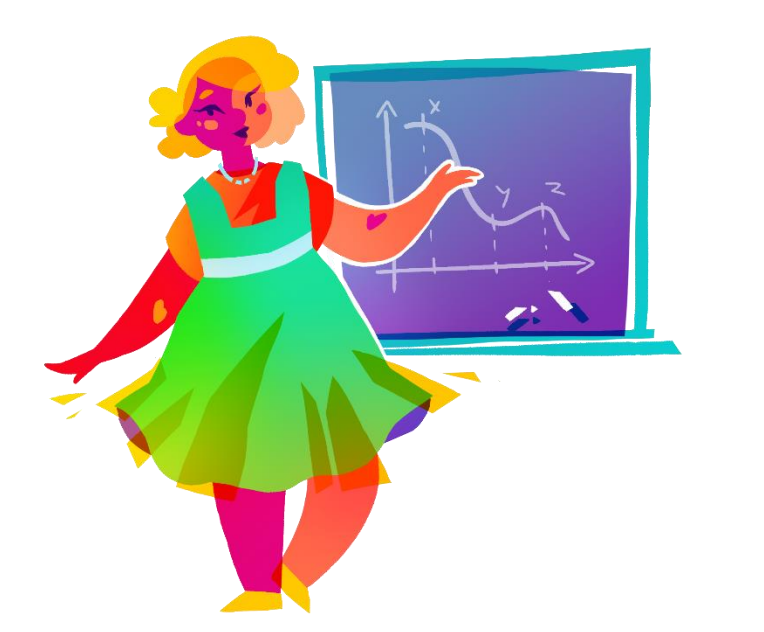

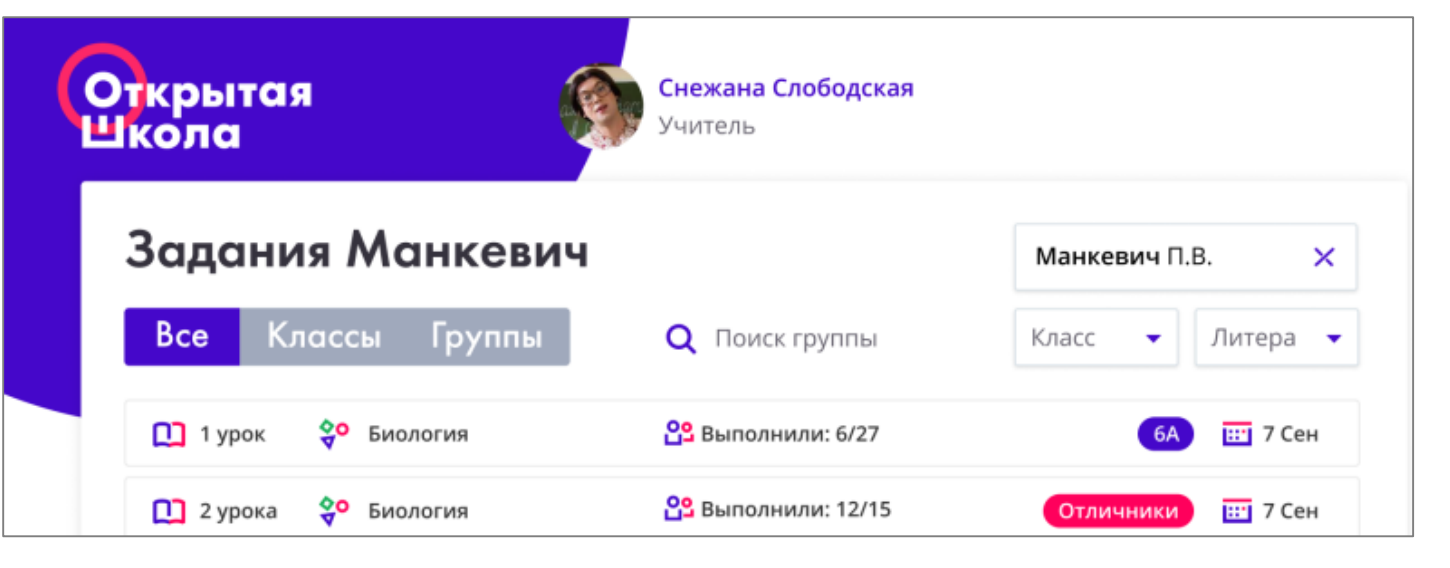

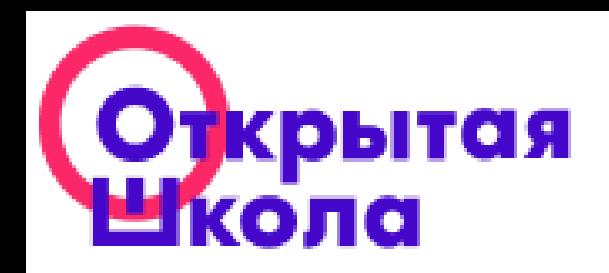

## Возможности Ученика

- 1. Получение и просмотр заданий от учителя
- 2. Самостоятельное знакомство с материалами платформы
- 3. Статистика выполнения заданий

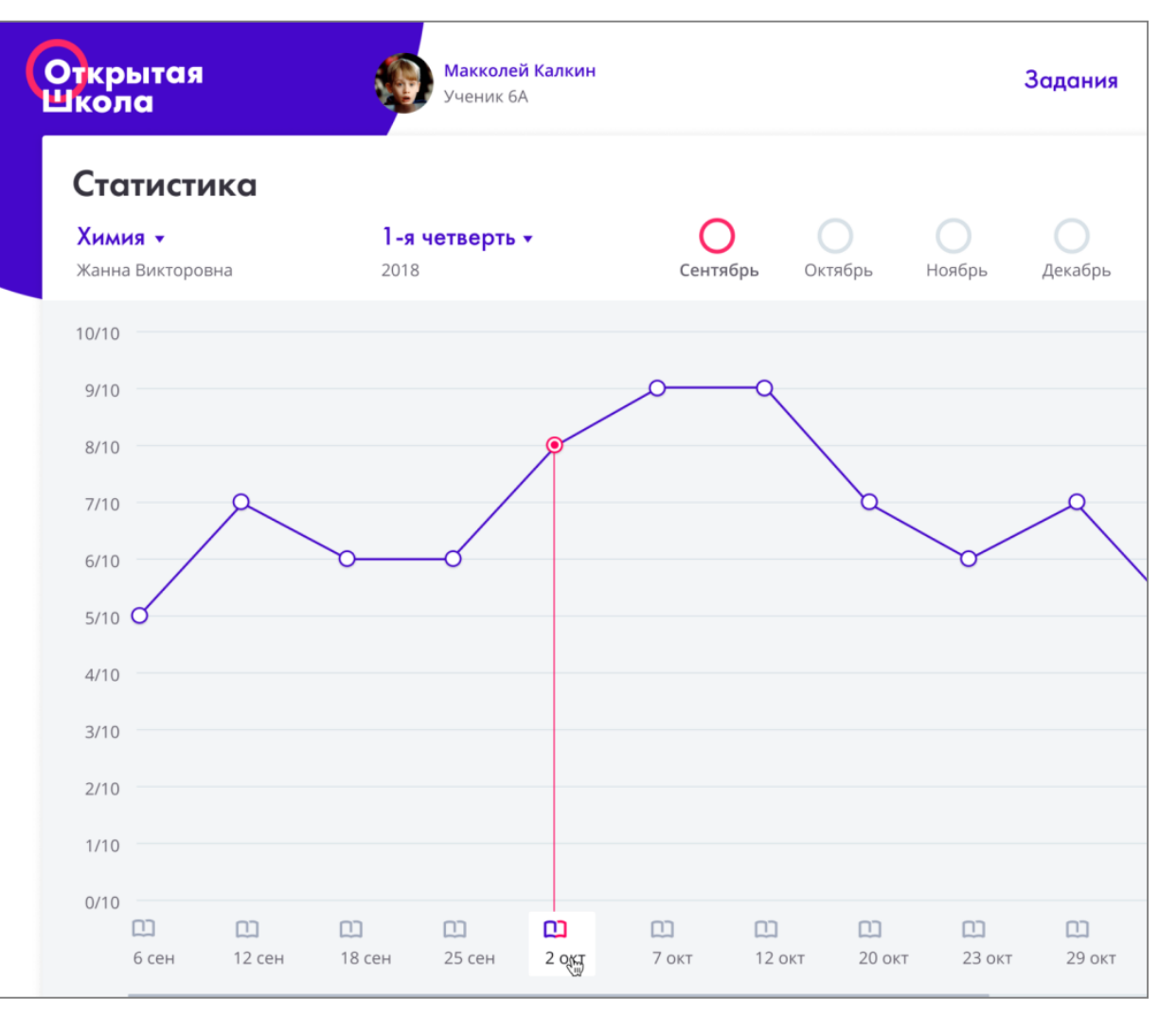

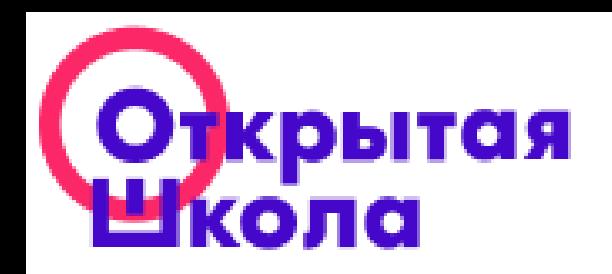

# Доступ к платформе

#### • Вариант 1:

По ссылке из письма (каждый раз необходимо ее запрашивать в окне авторизации)

• Вариант 2: Установить пароль для входа

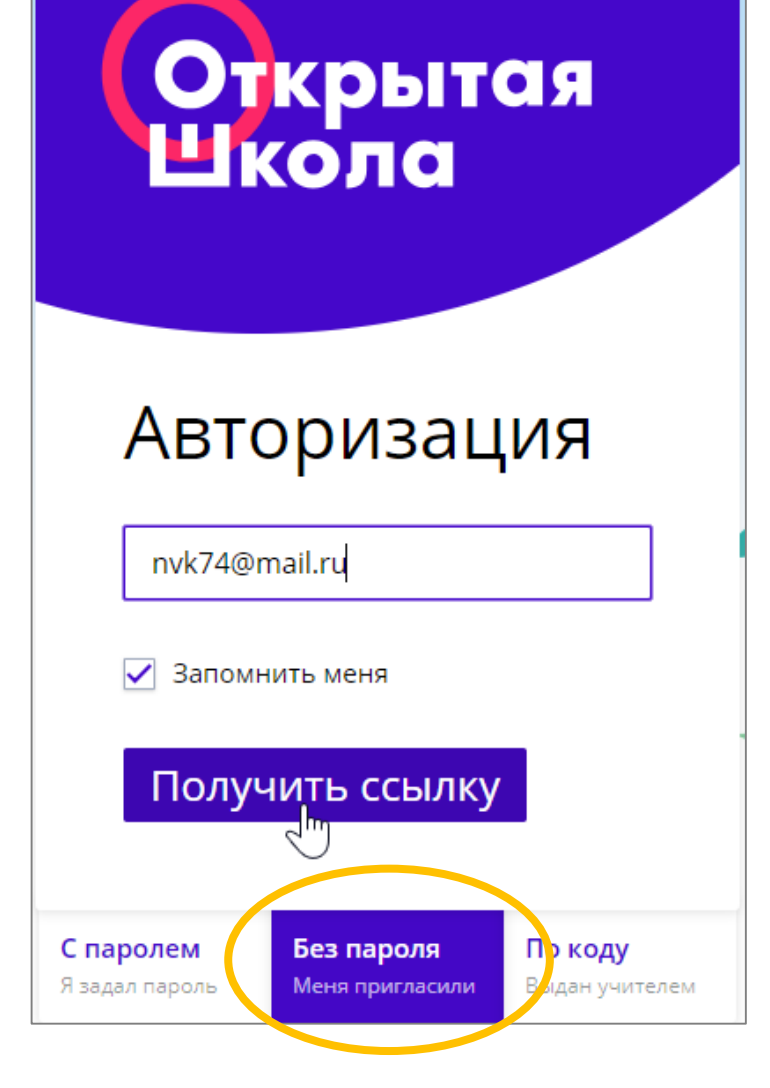

#### Установка пароля

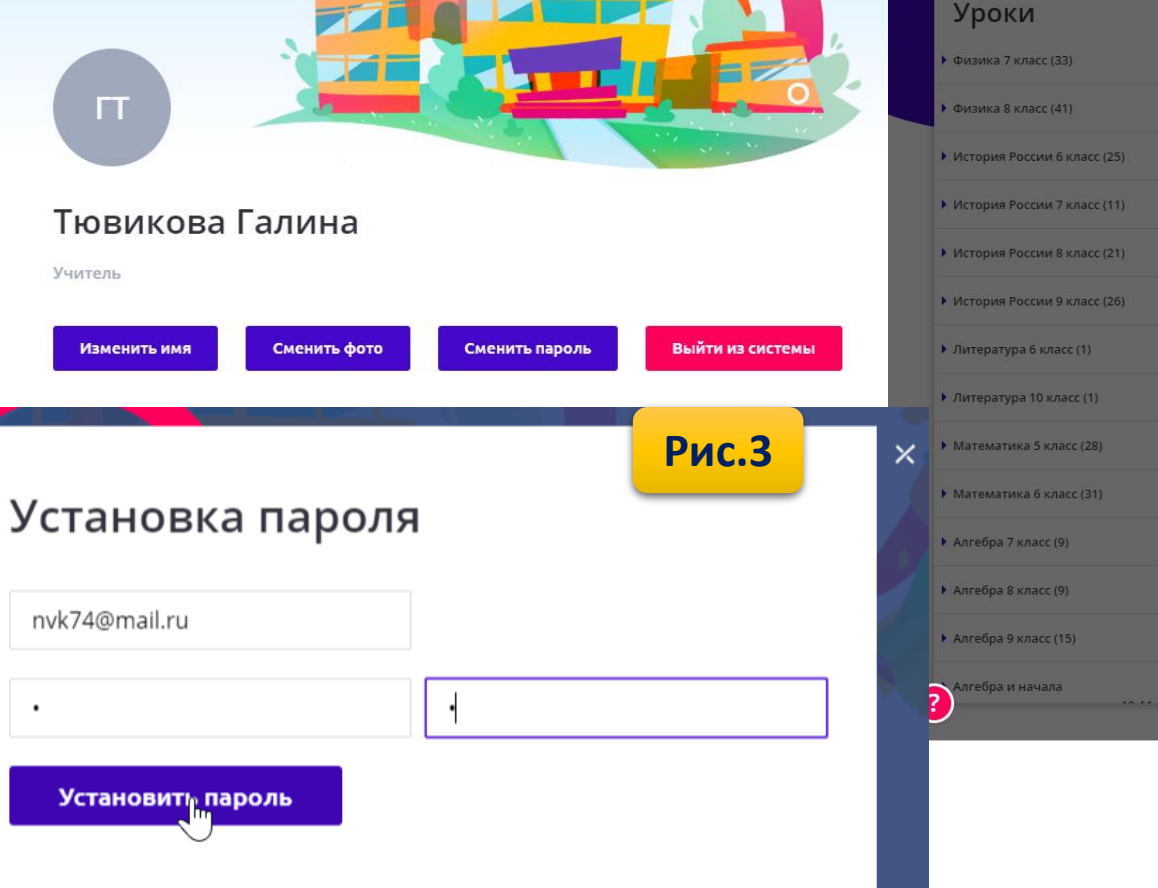

**Рис.2**

Учитель

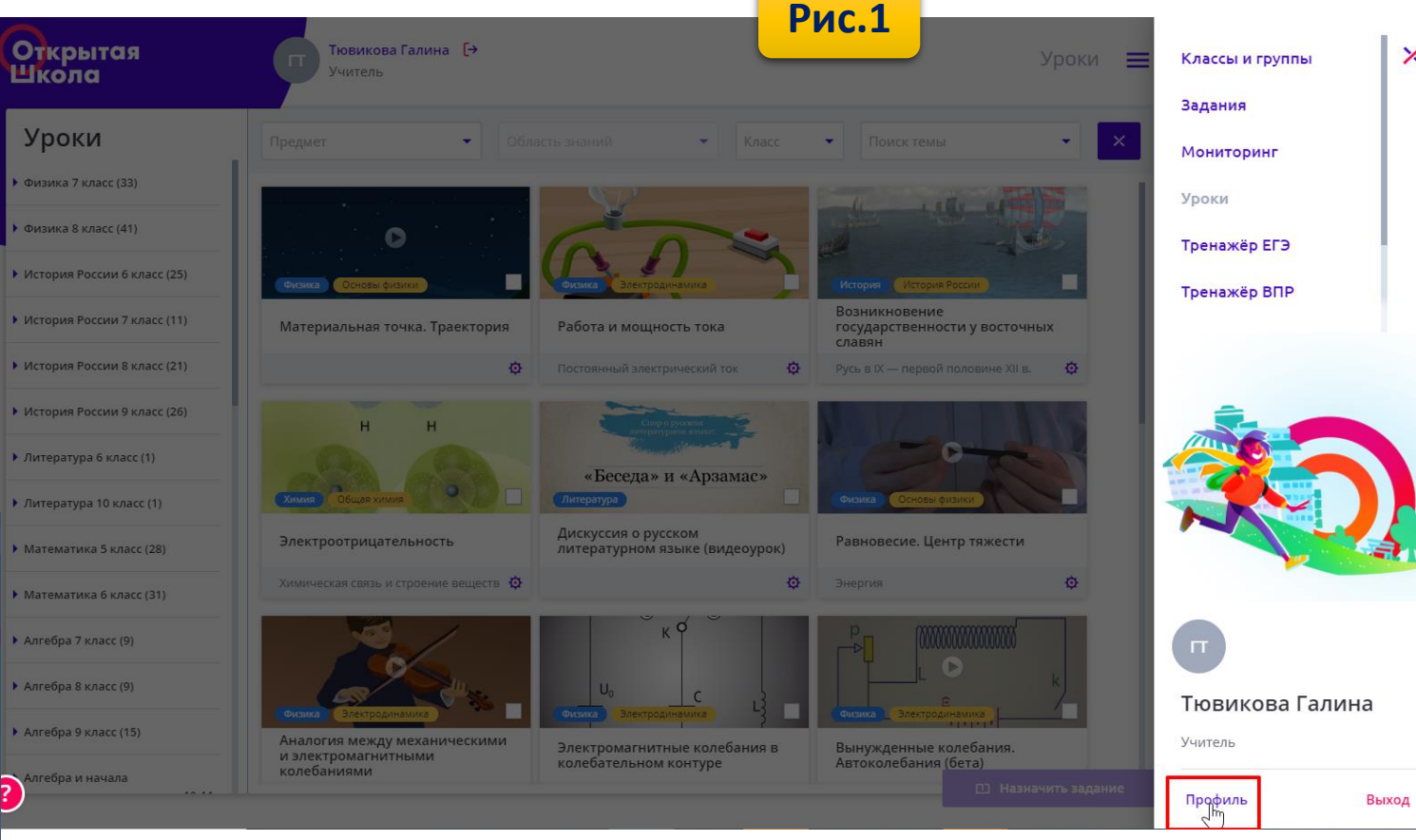

#### рытая ОЛС Открытая Тювикова Галина [→

 $\mathsf{T}$ 

Учитель

.

Школа

 $\times$ 

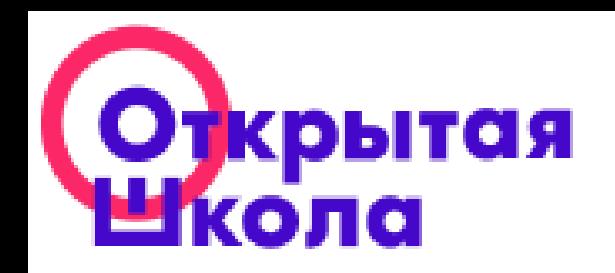

# Доступ учащихся к платформе

- 1. По кодовому слову из приглашения
- 2. По QR коду из приглашения
- 3. После авторизации с введением пароля

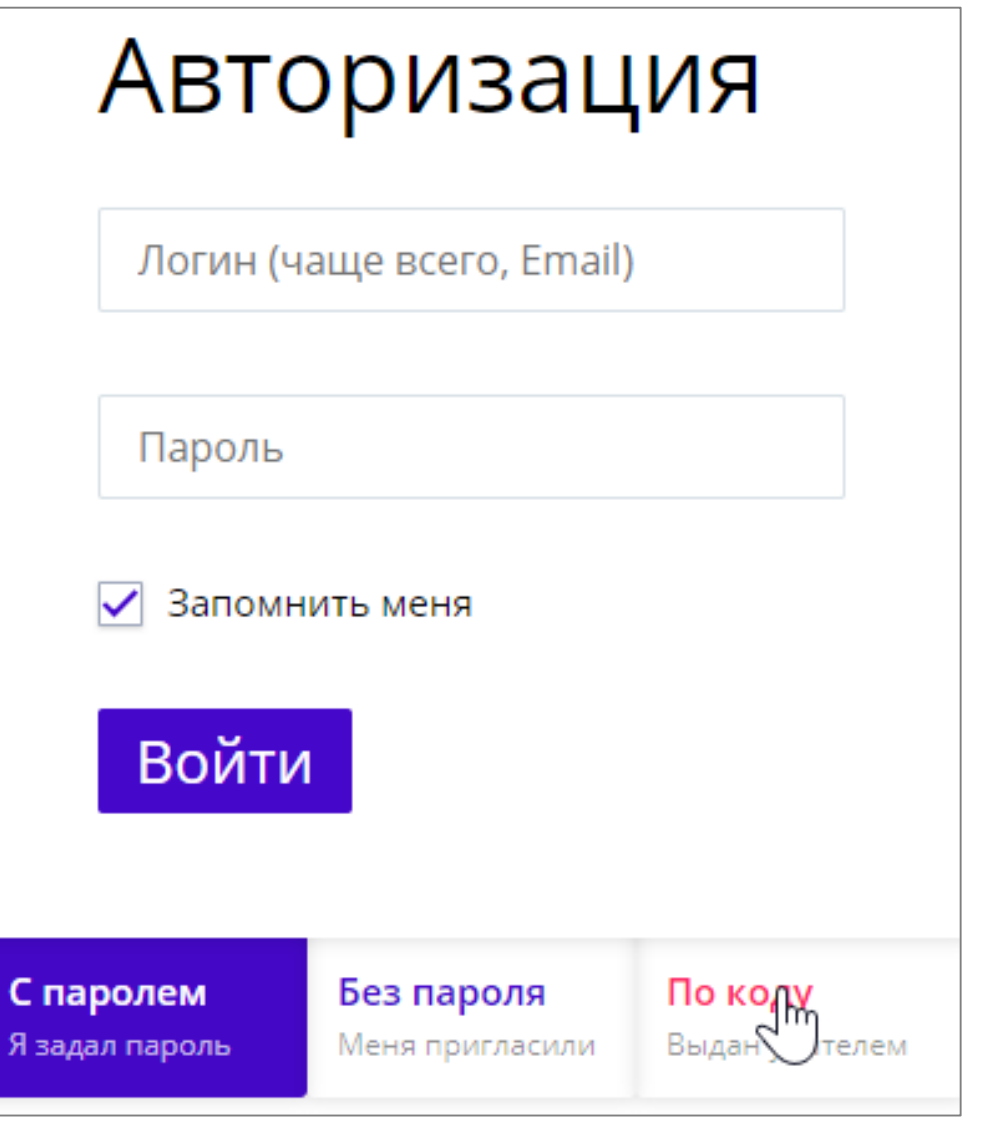

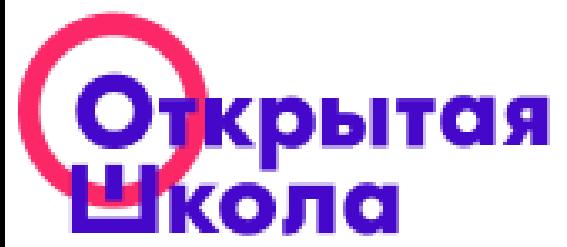

**Рис.1**

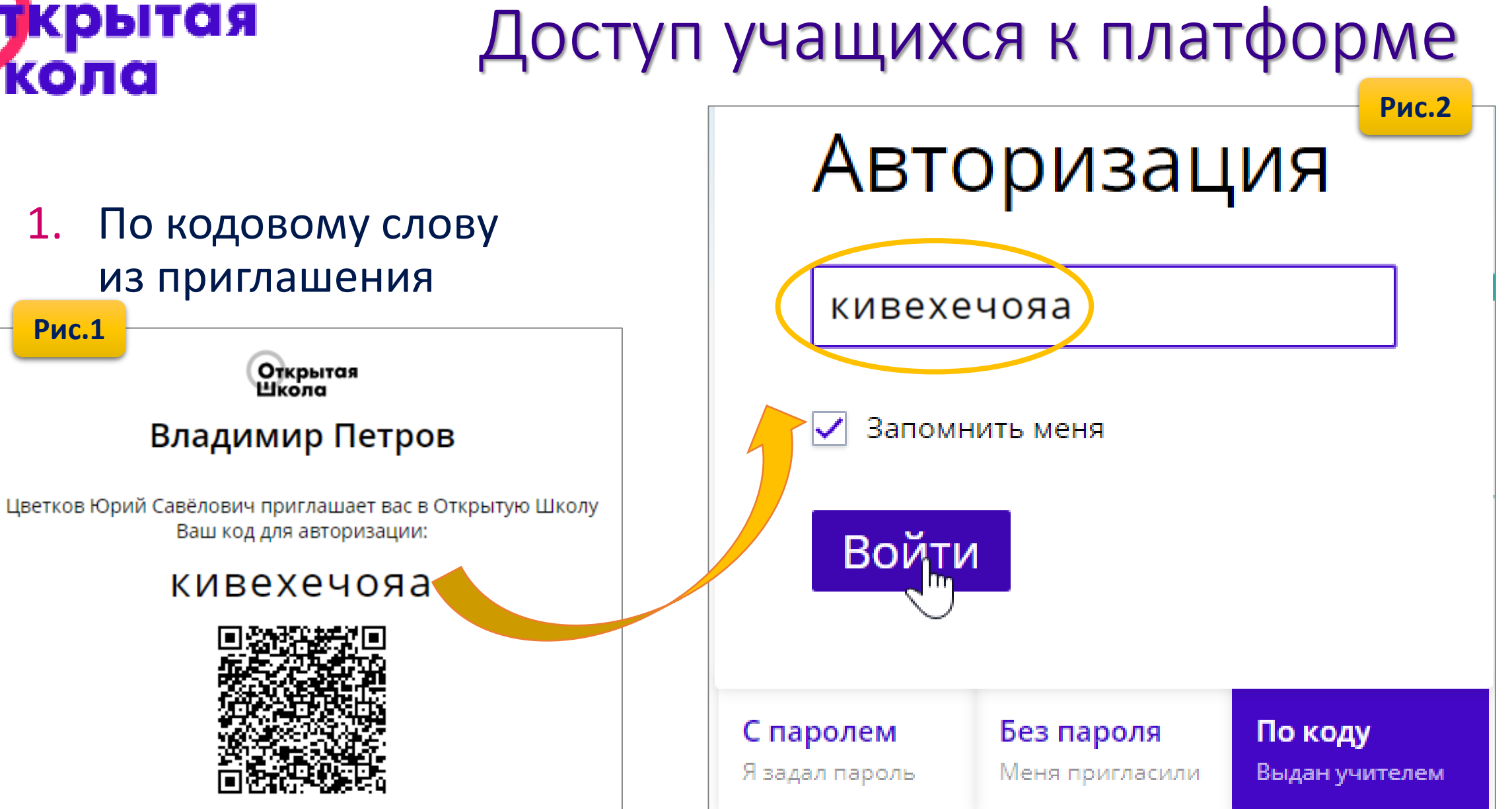

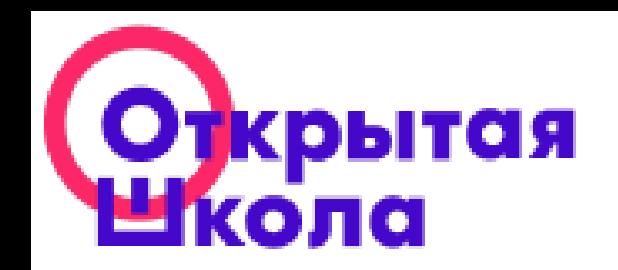

# Доступ учащихся к платформе

#### 2. По QR коду из приглашения

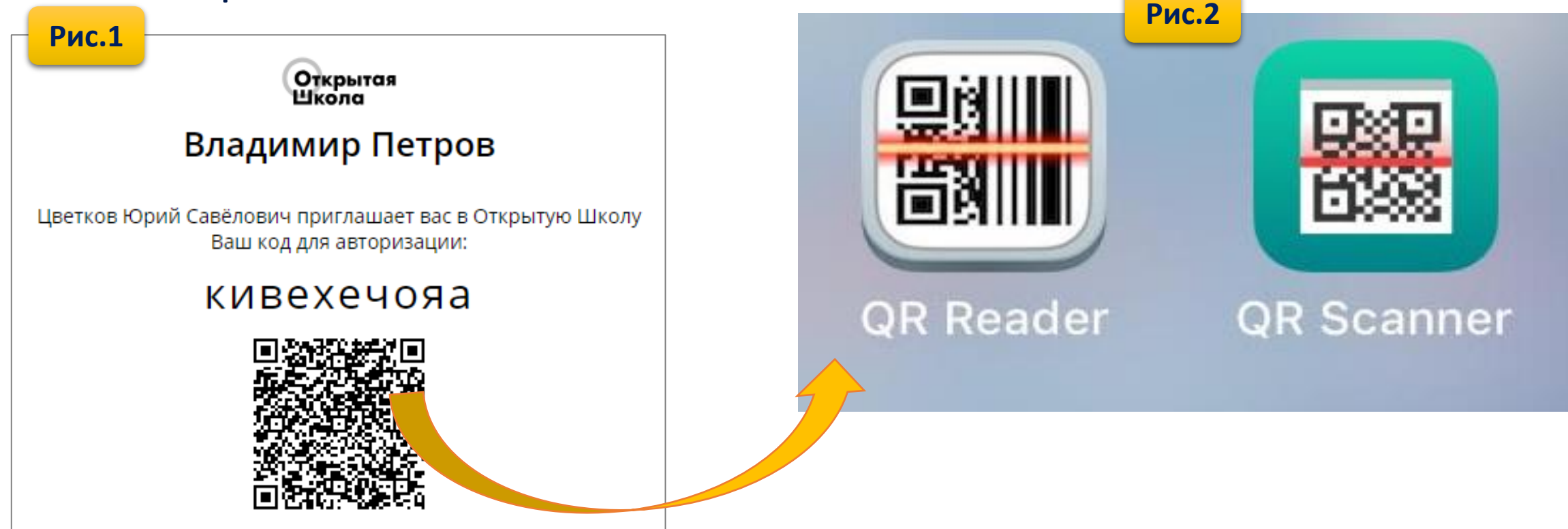

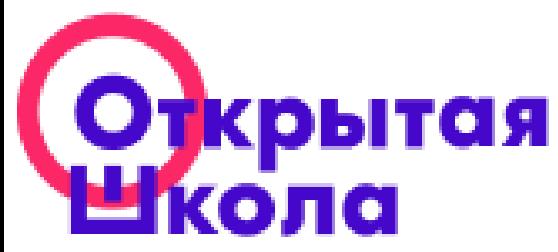

### Структура платформы

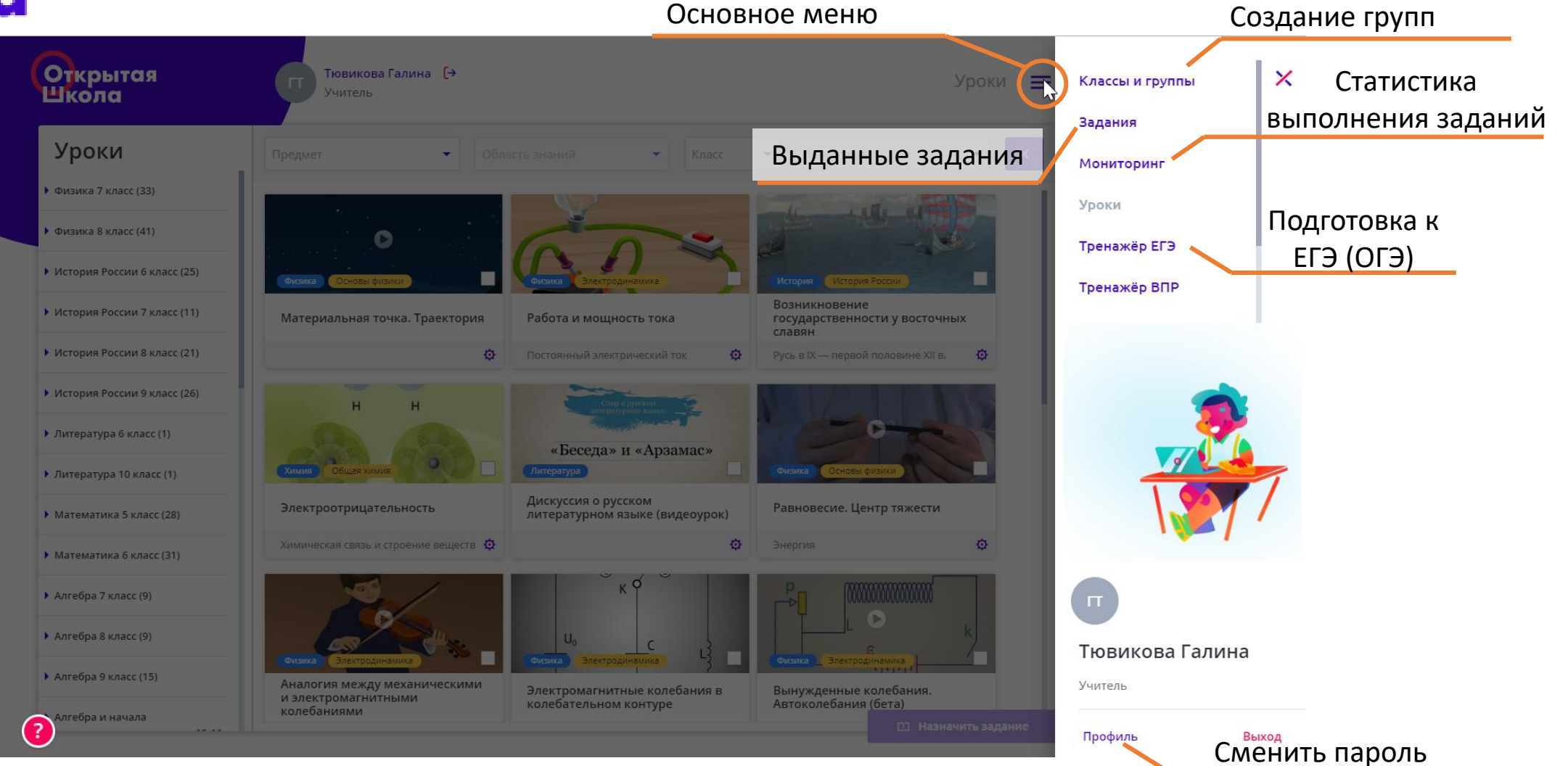

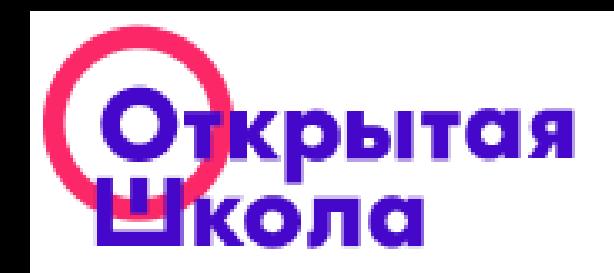

#### Избранные классы

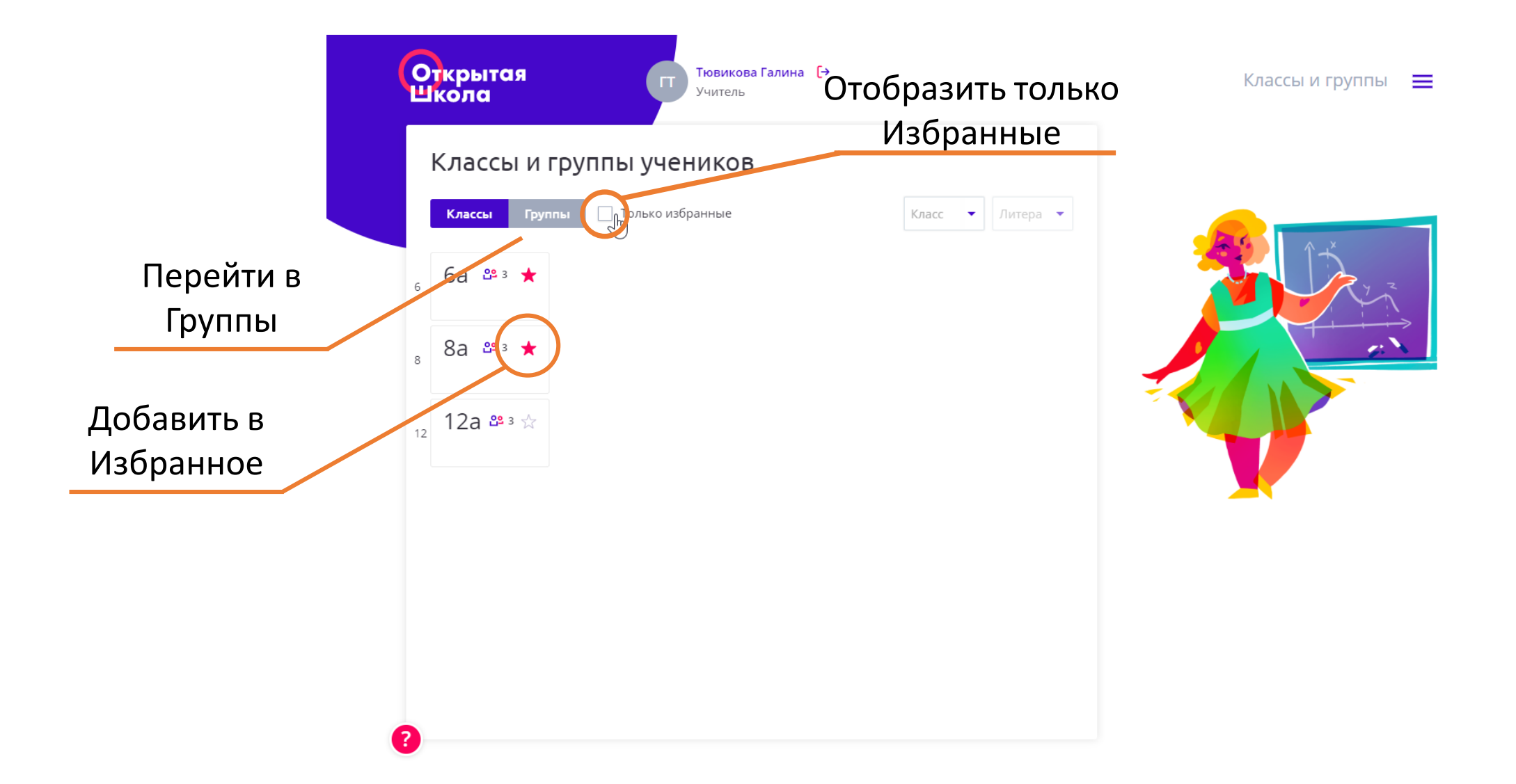

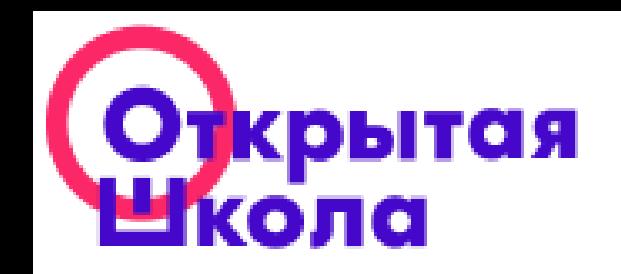

#### Создание групп учеников

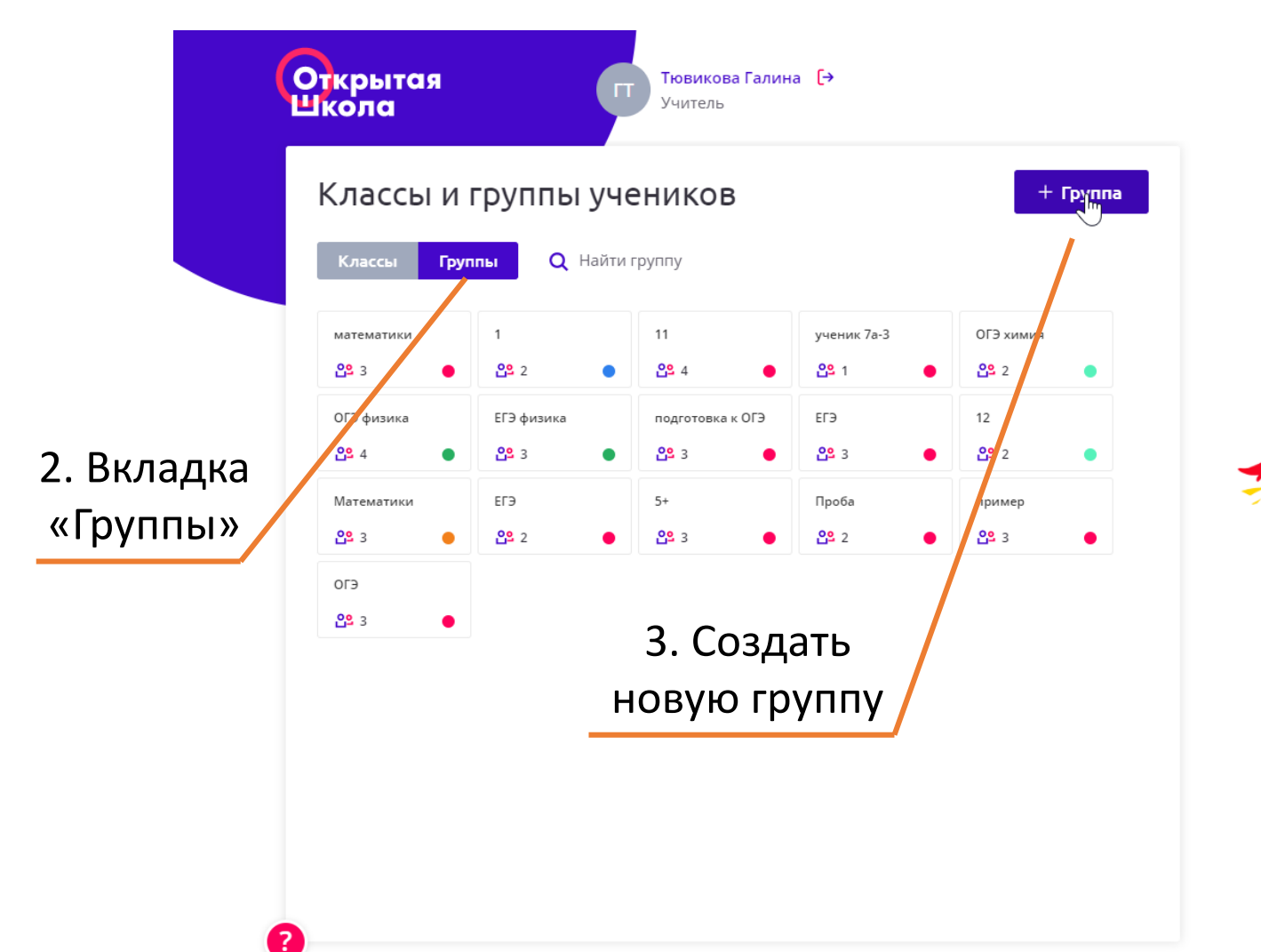

1. Раздел «Классы

и группы»

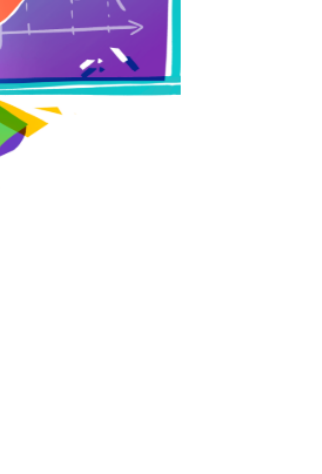

EN.

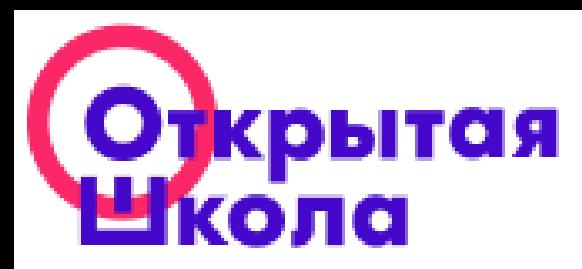

#### Поиск ресурса по темам

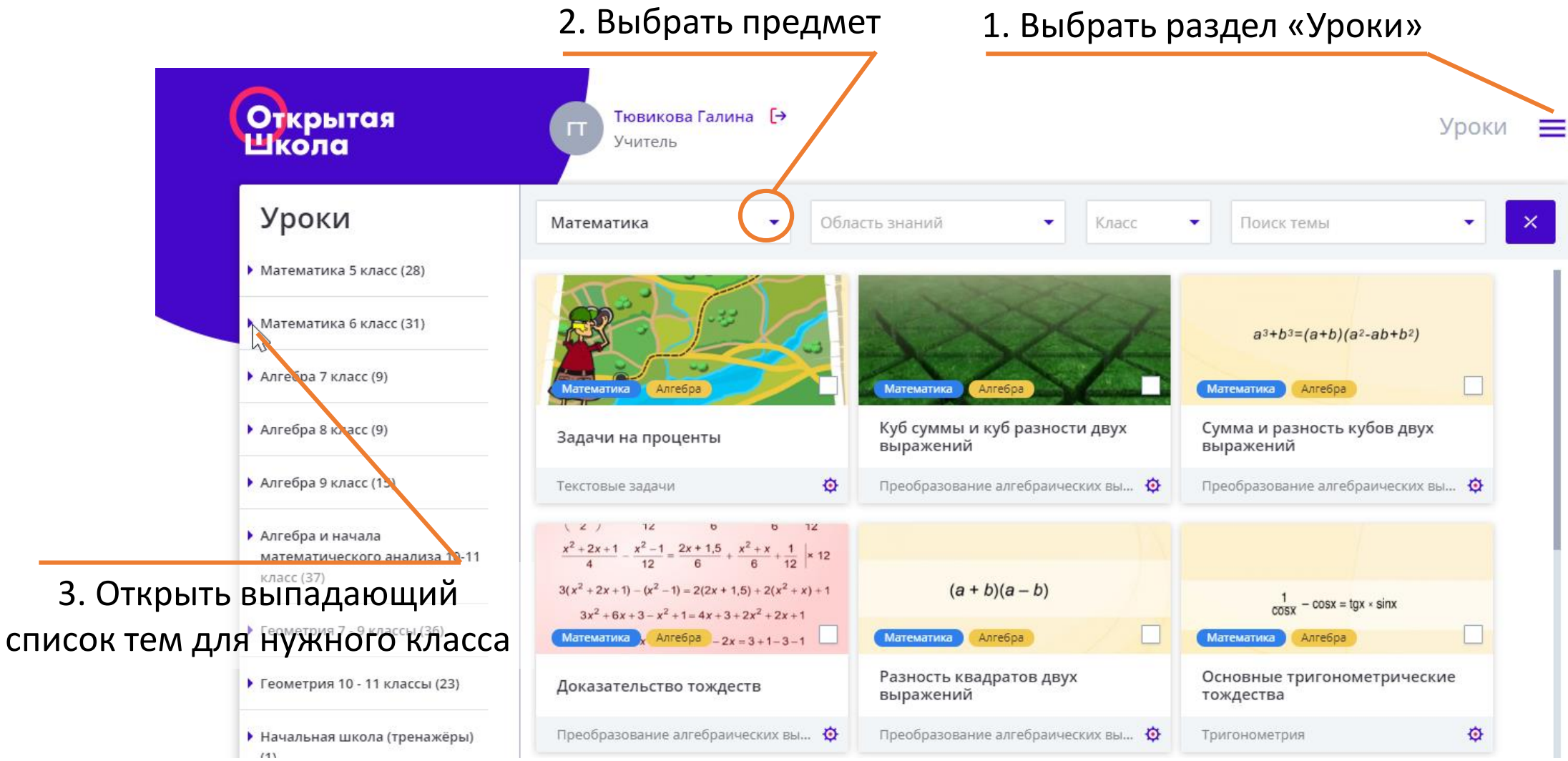

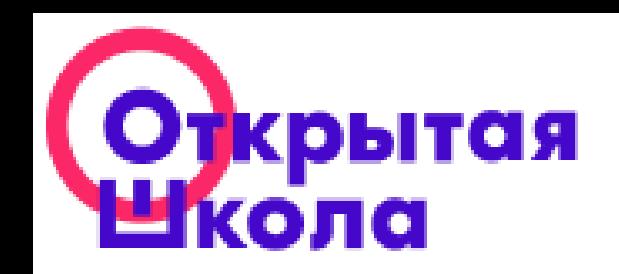

### Поиск ресурса по темам (продолжение)

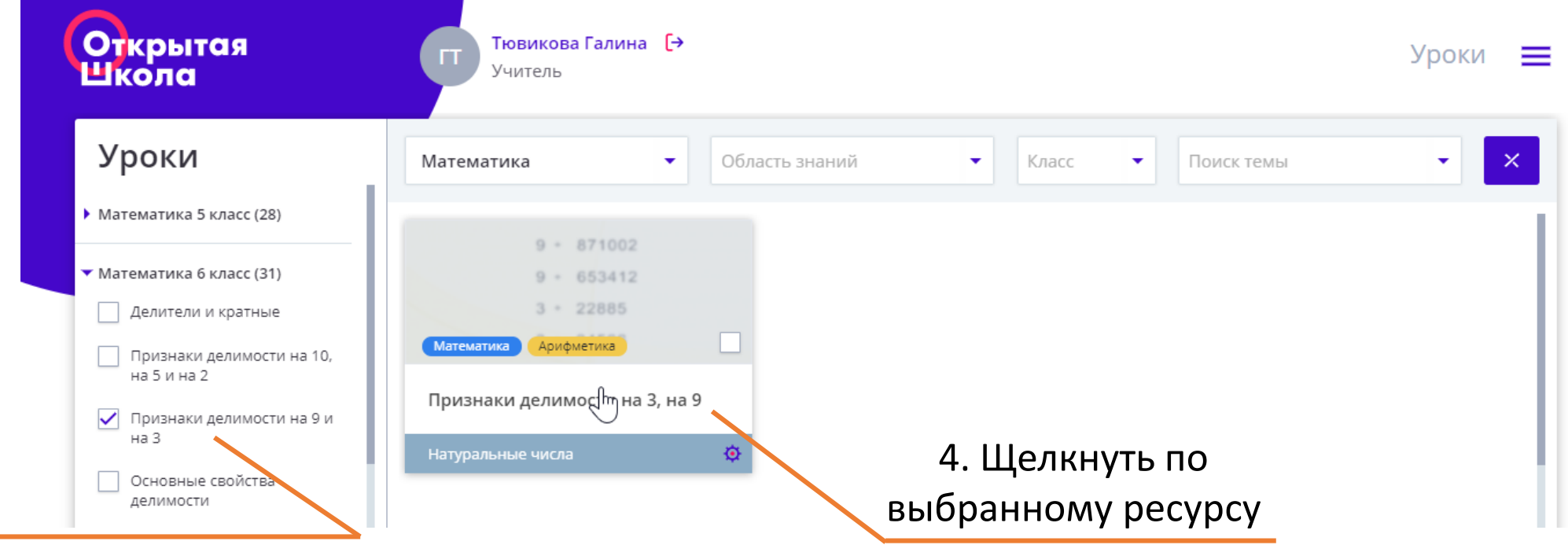

3. Отметить нужную тему

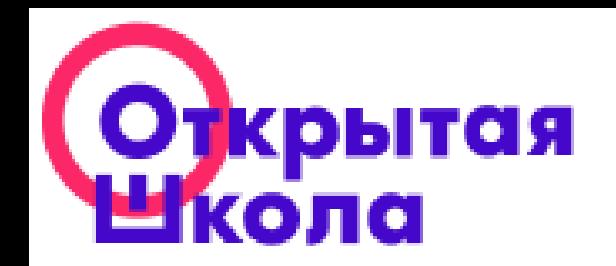

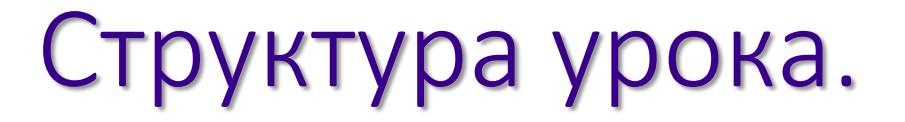

# Математика – 5 класс [Уравнения.](https://2035school.ru/lessons?subject=5b76c3f64ec1cd3415d7d910&grade=5&limit=20&tags=5bab1a18b793d563edfd451c)

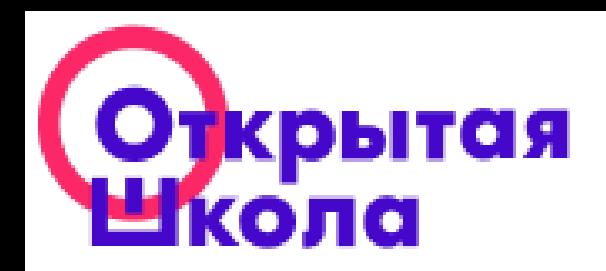

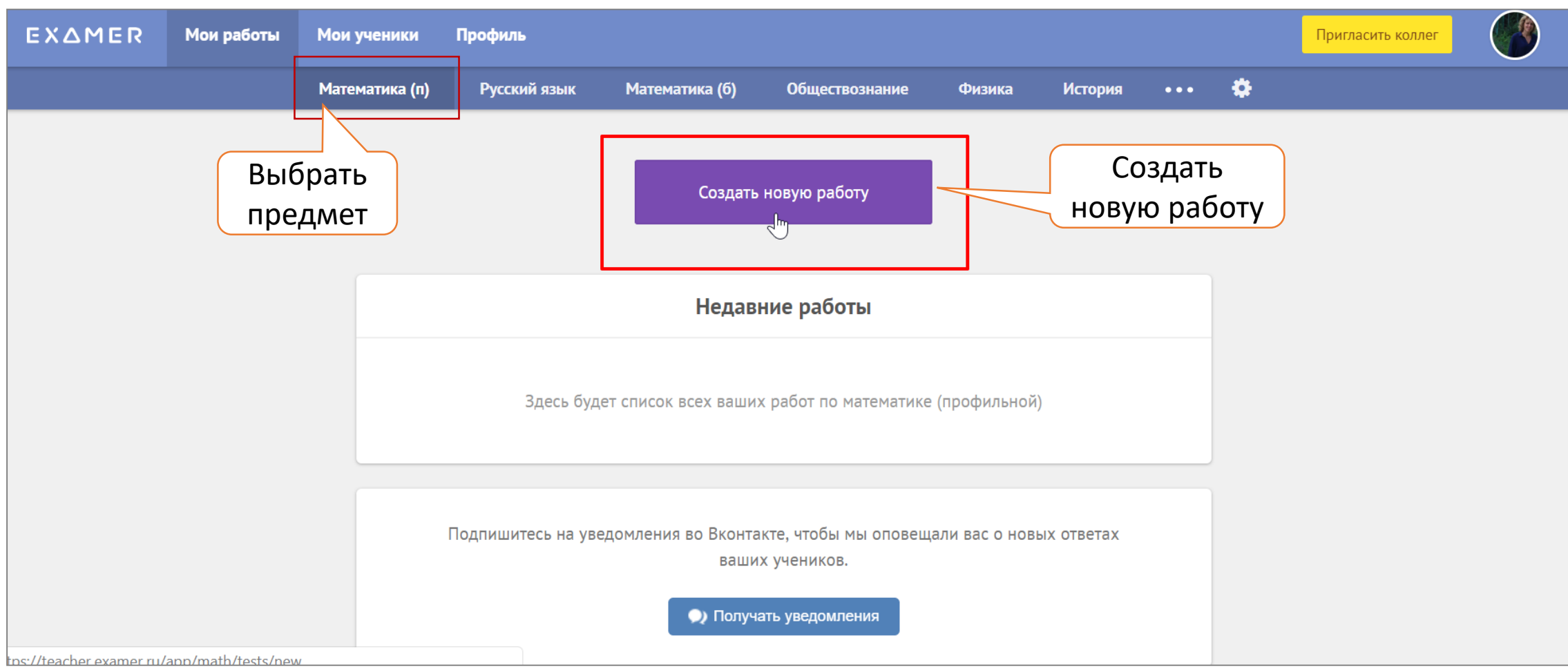

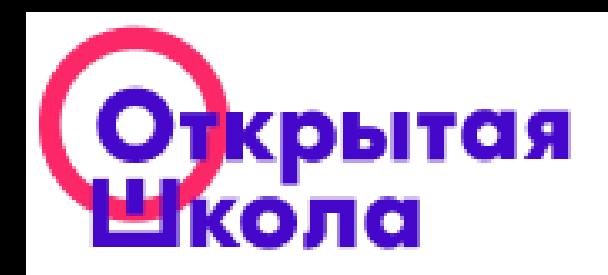

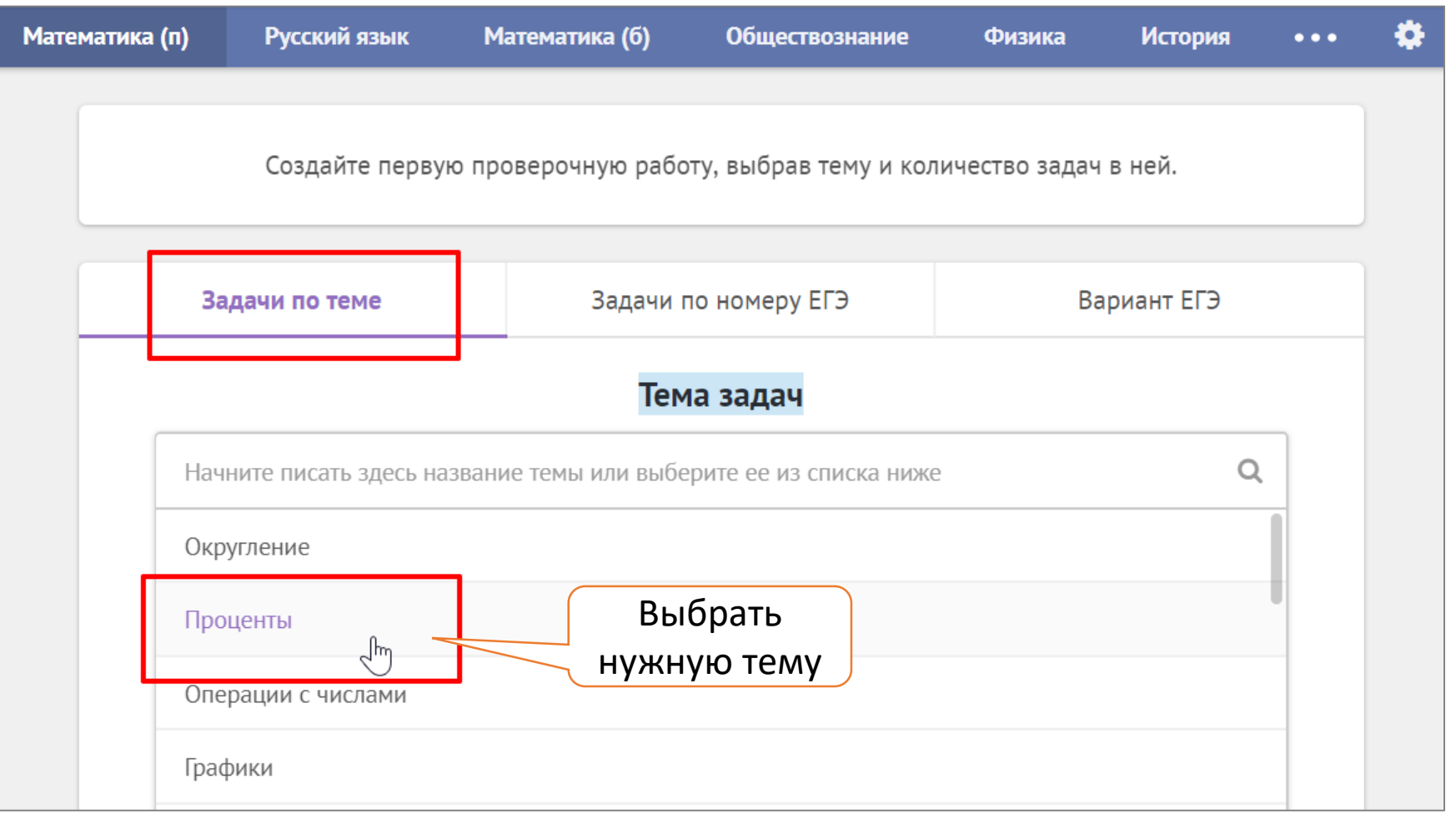

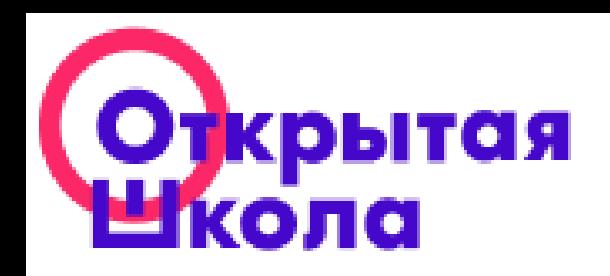

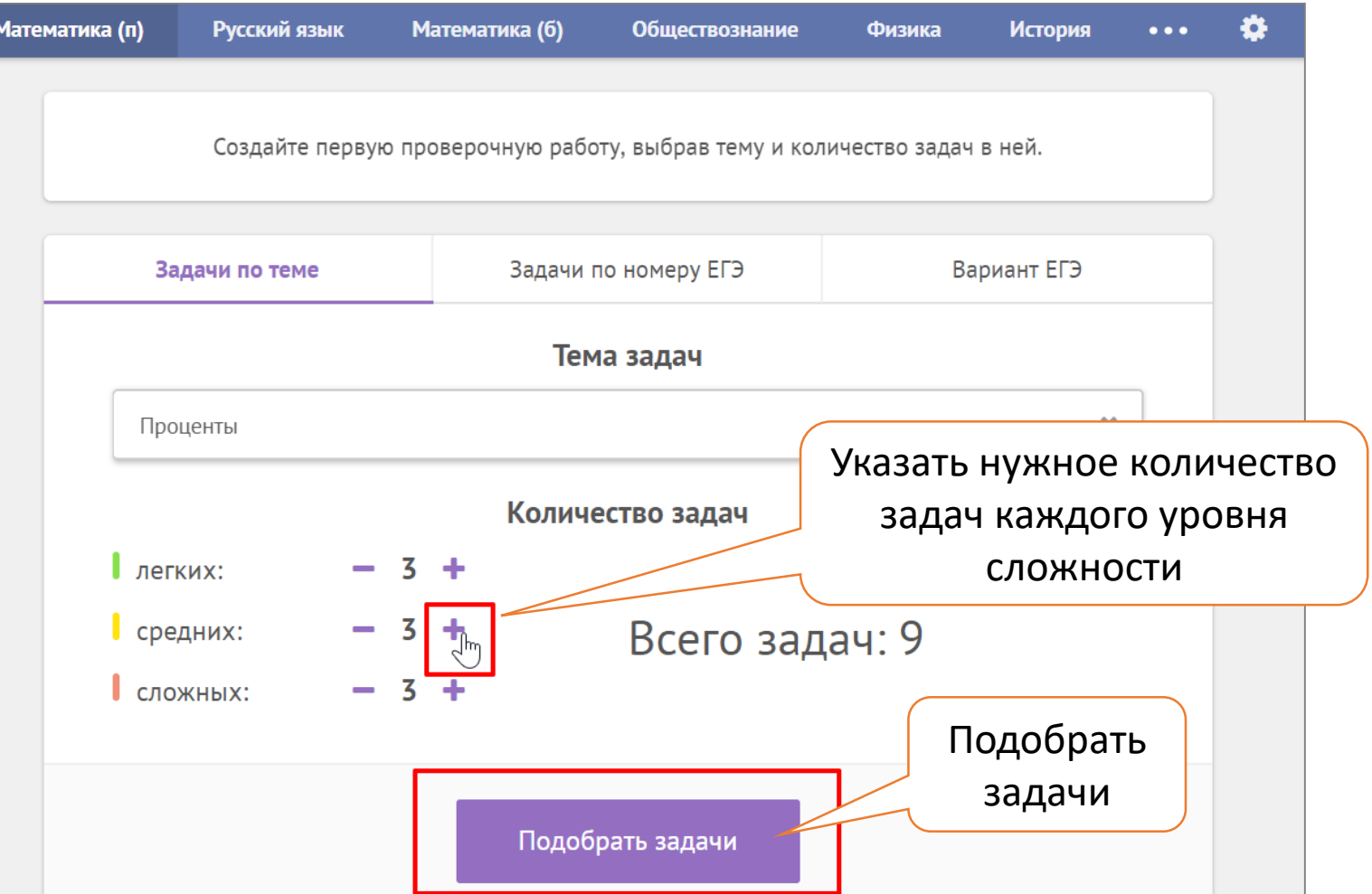

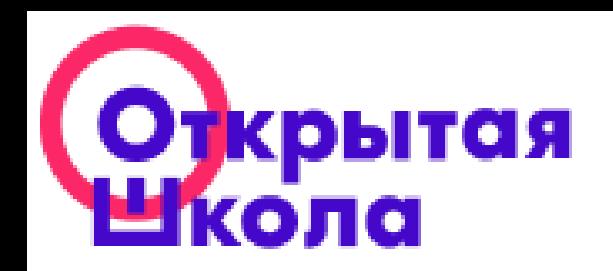

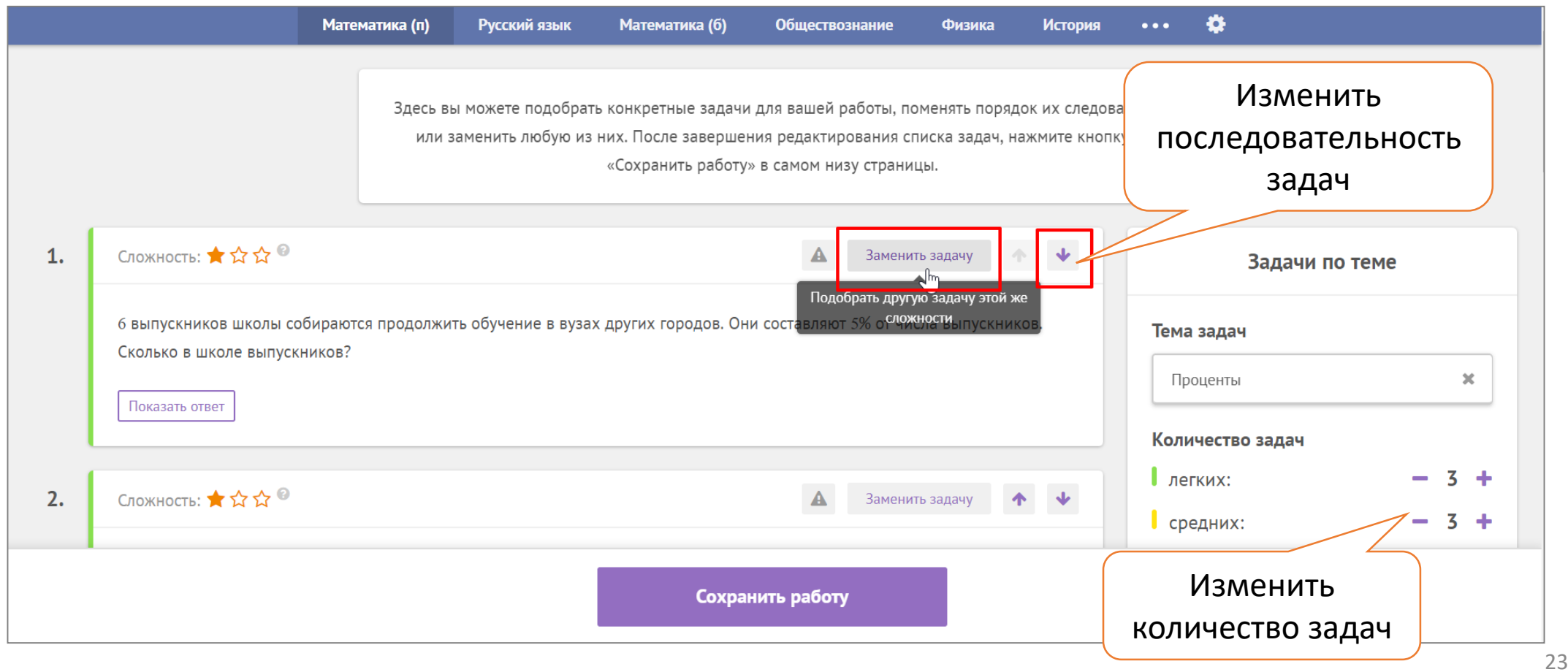

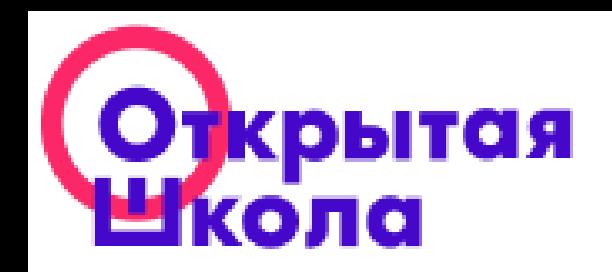

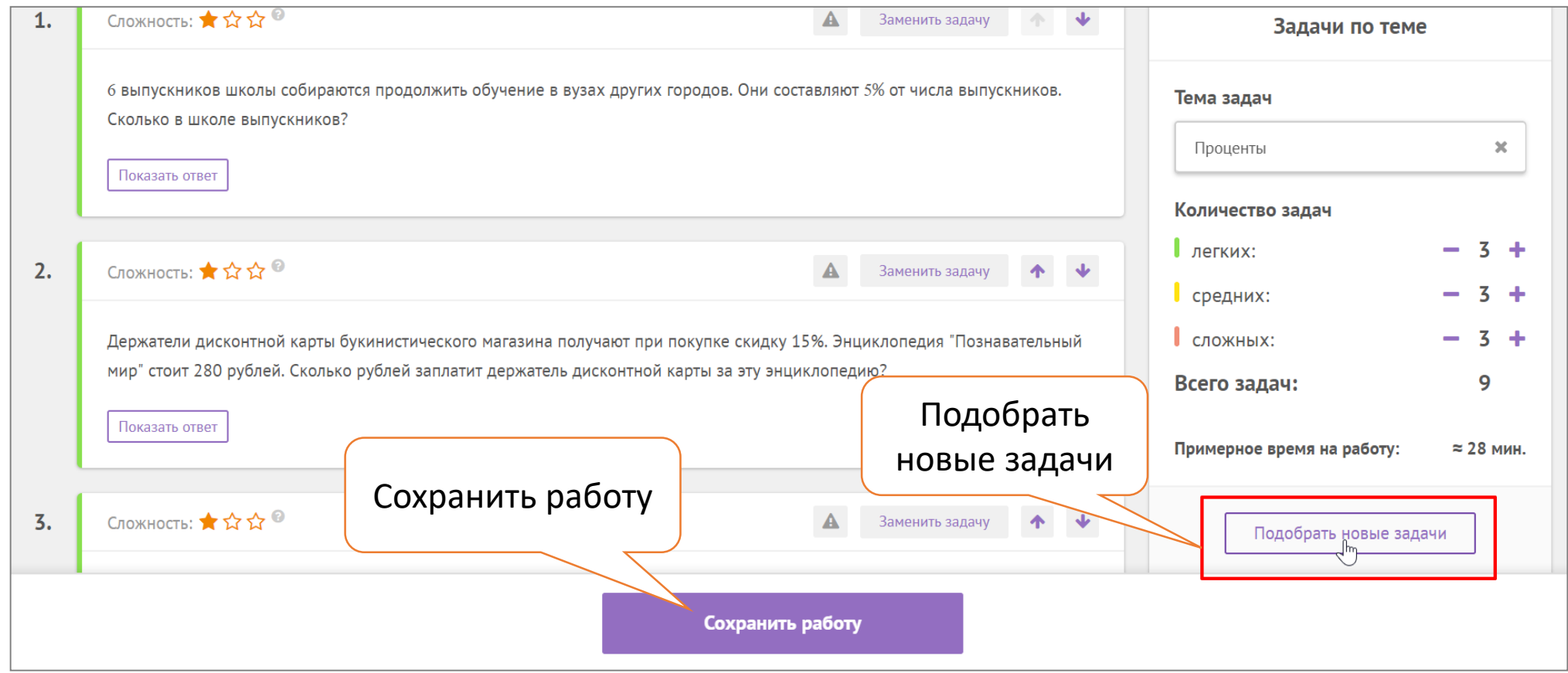

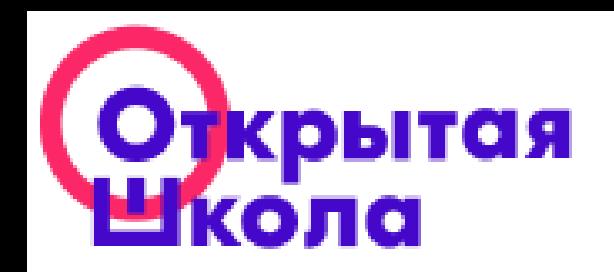

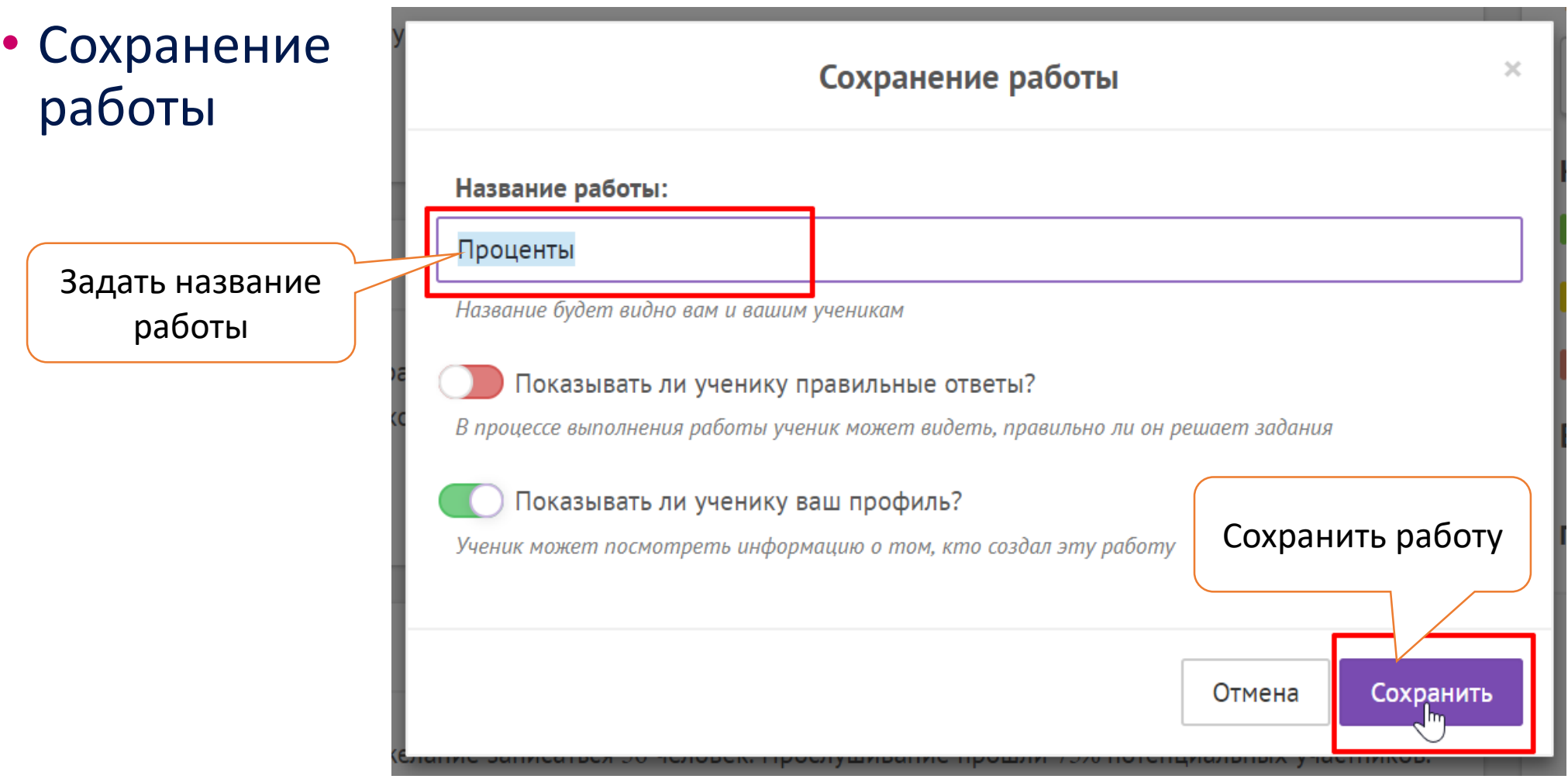

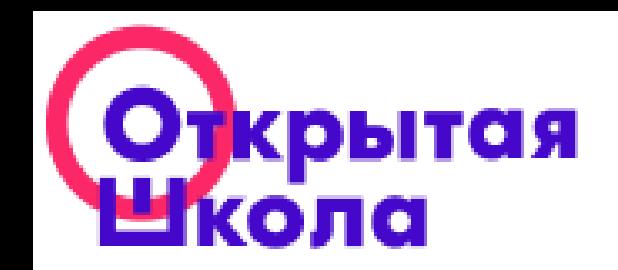

## Возможности для учителя *Выдача ученикам*

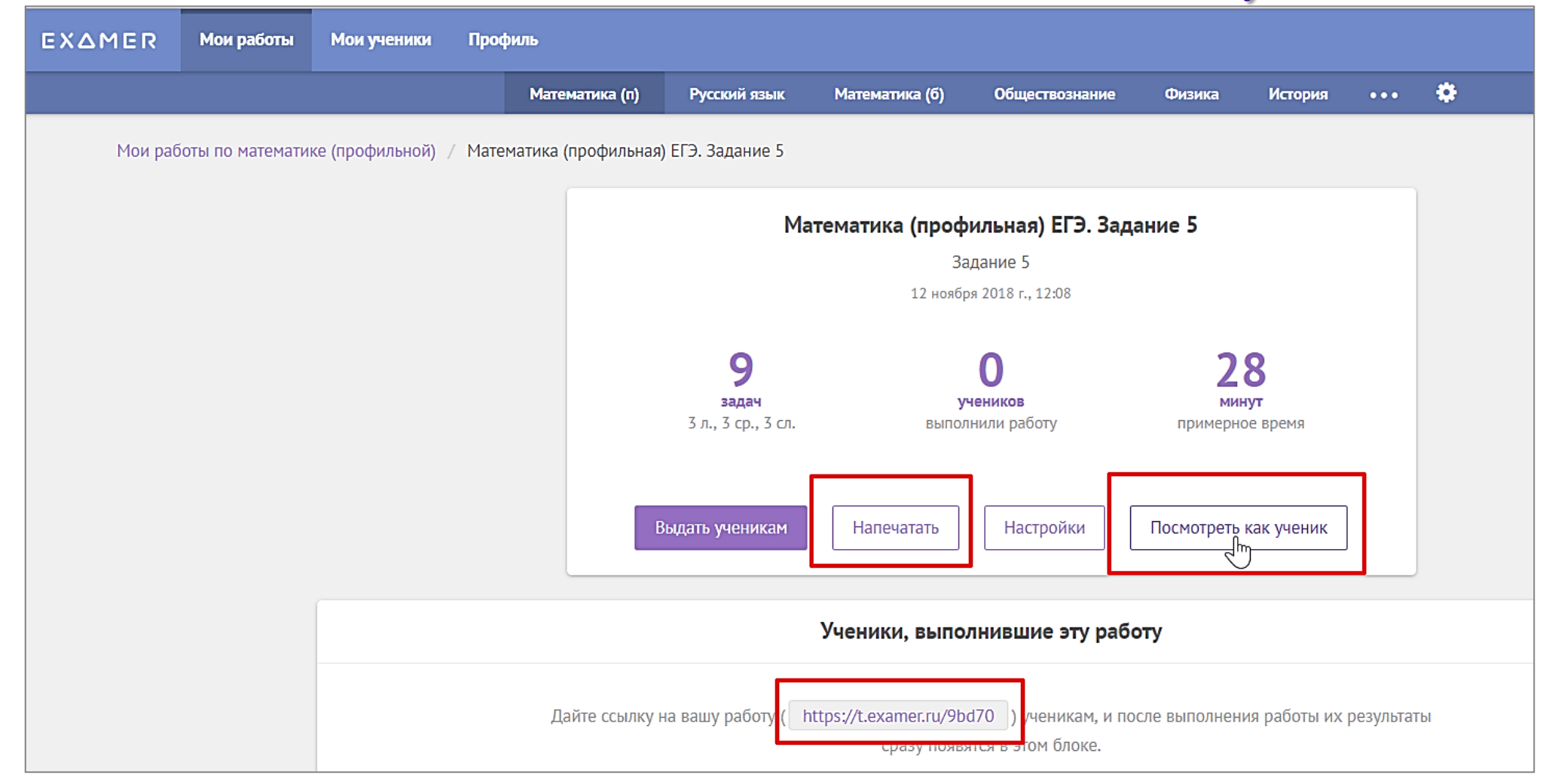

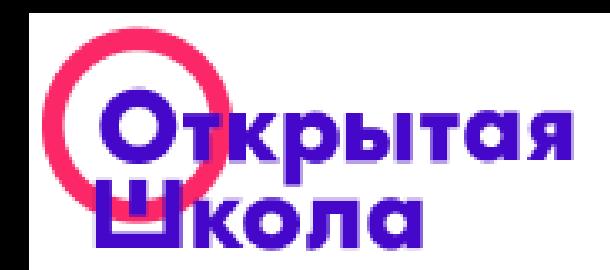

#### Статистика выполнения работ

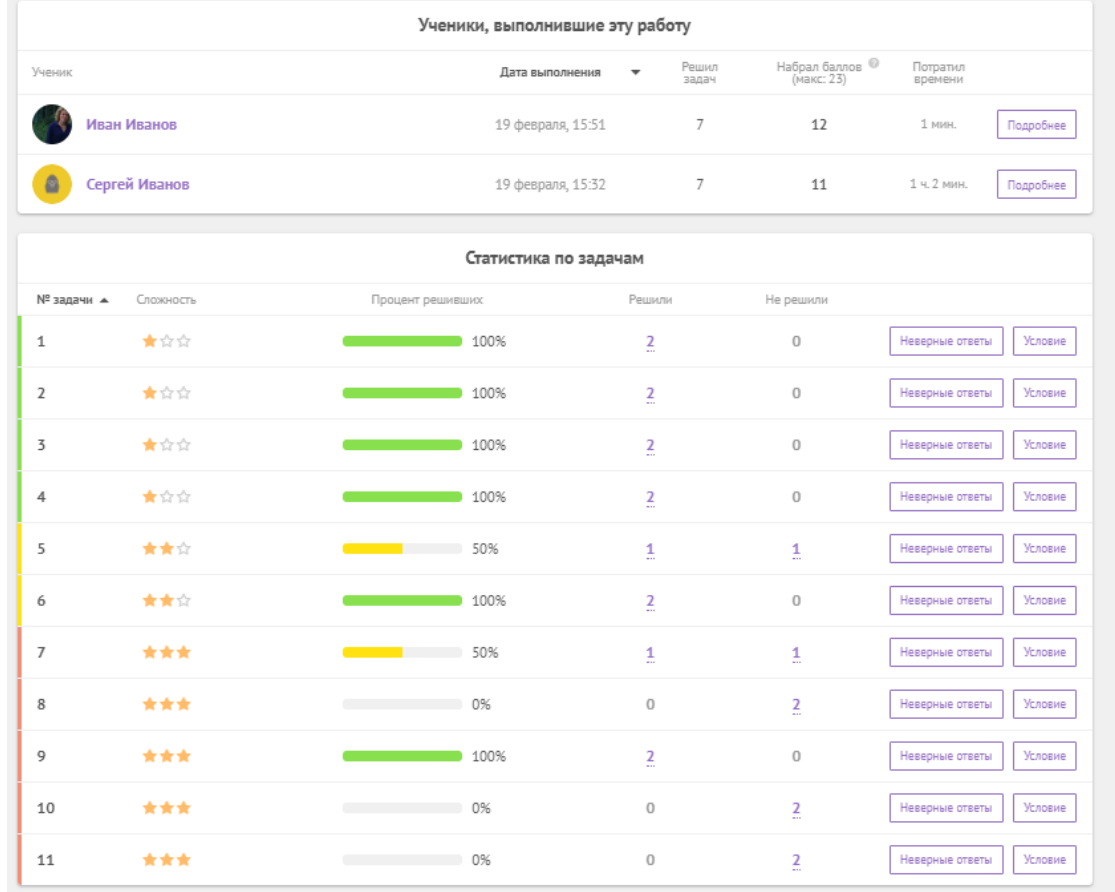

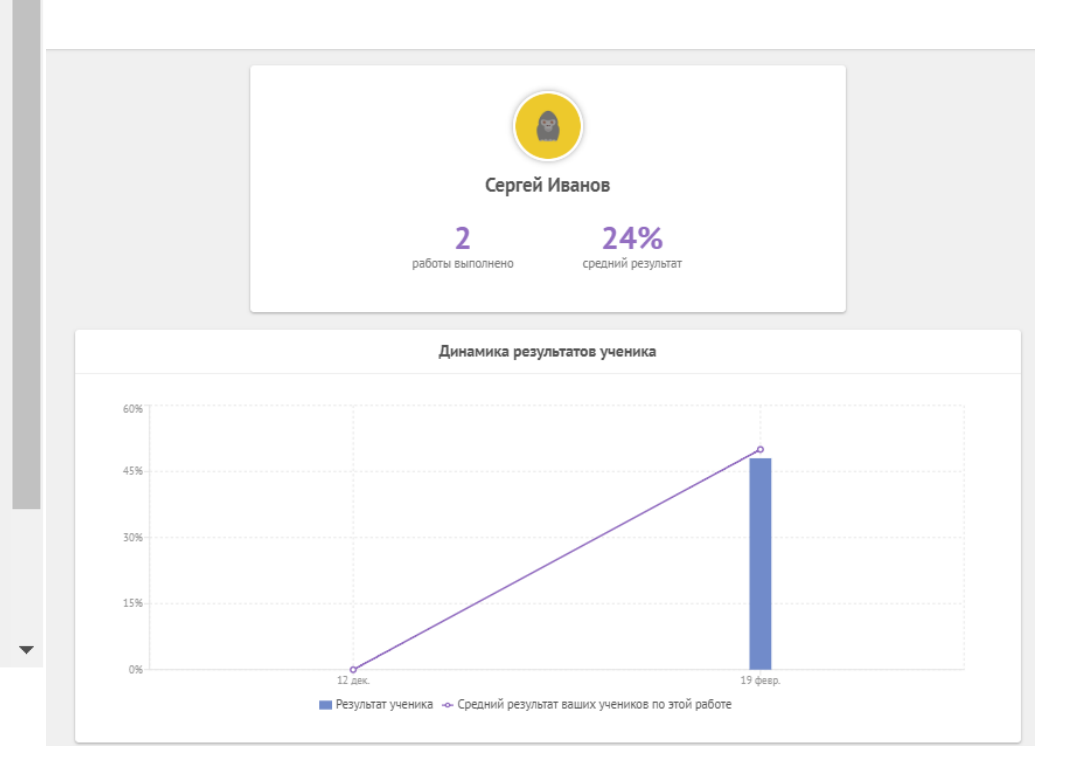

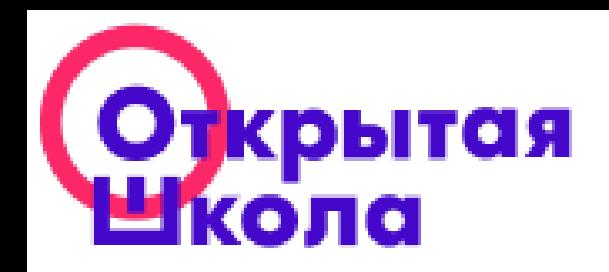

## Возможности для учителя *Статистика результатов*

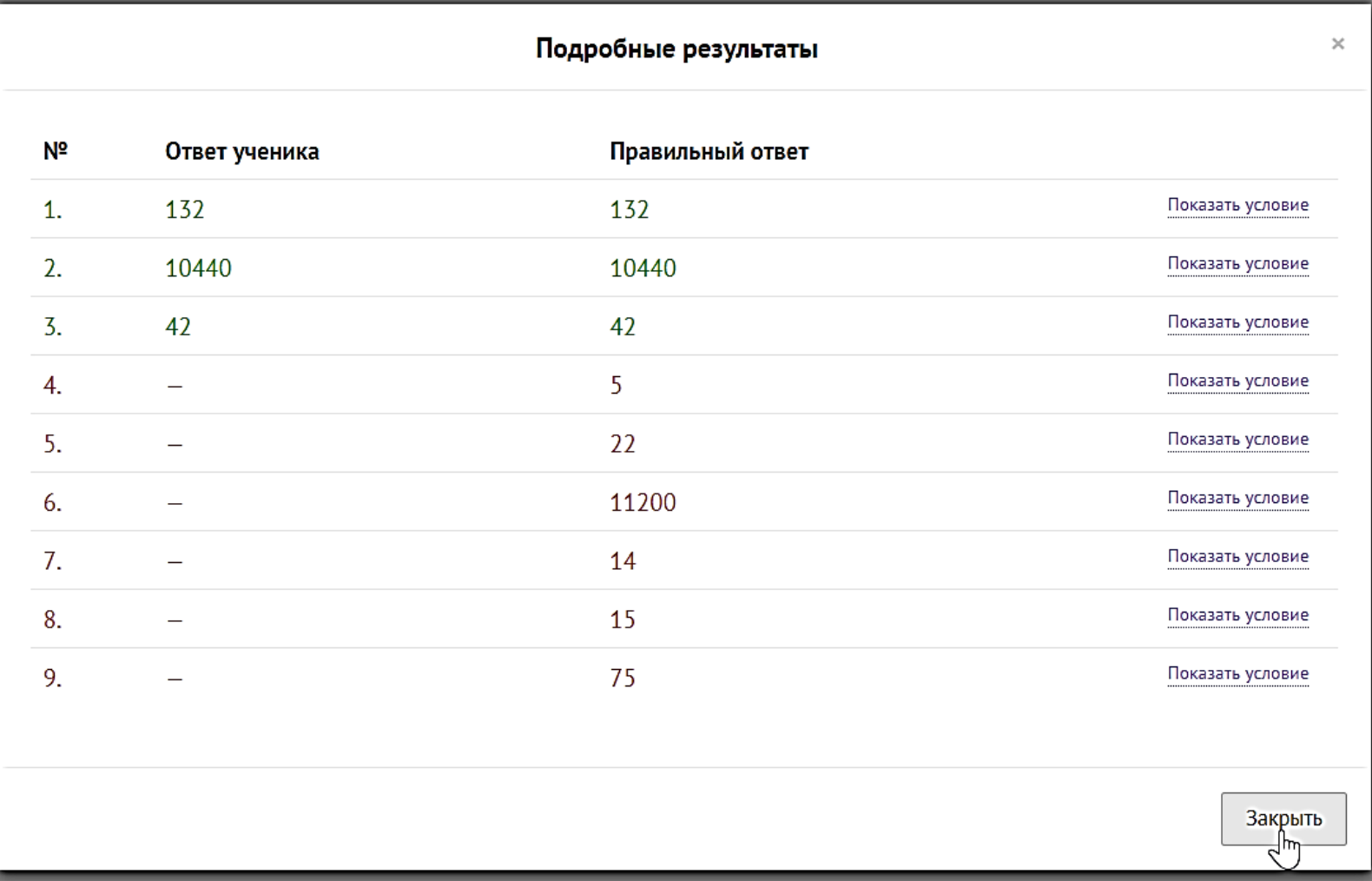

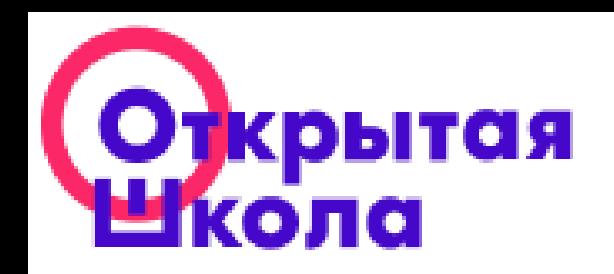

## Методический раздел

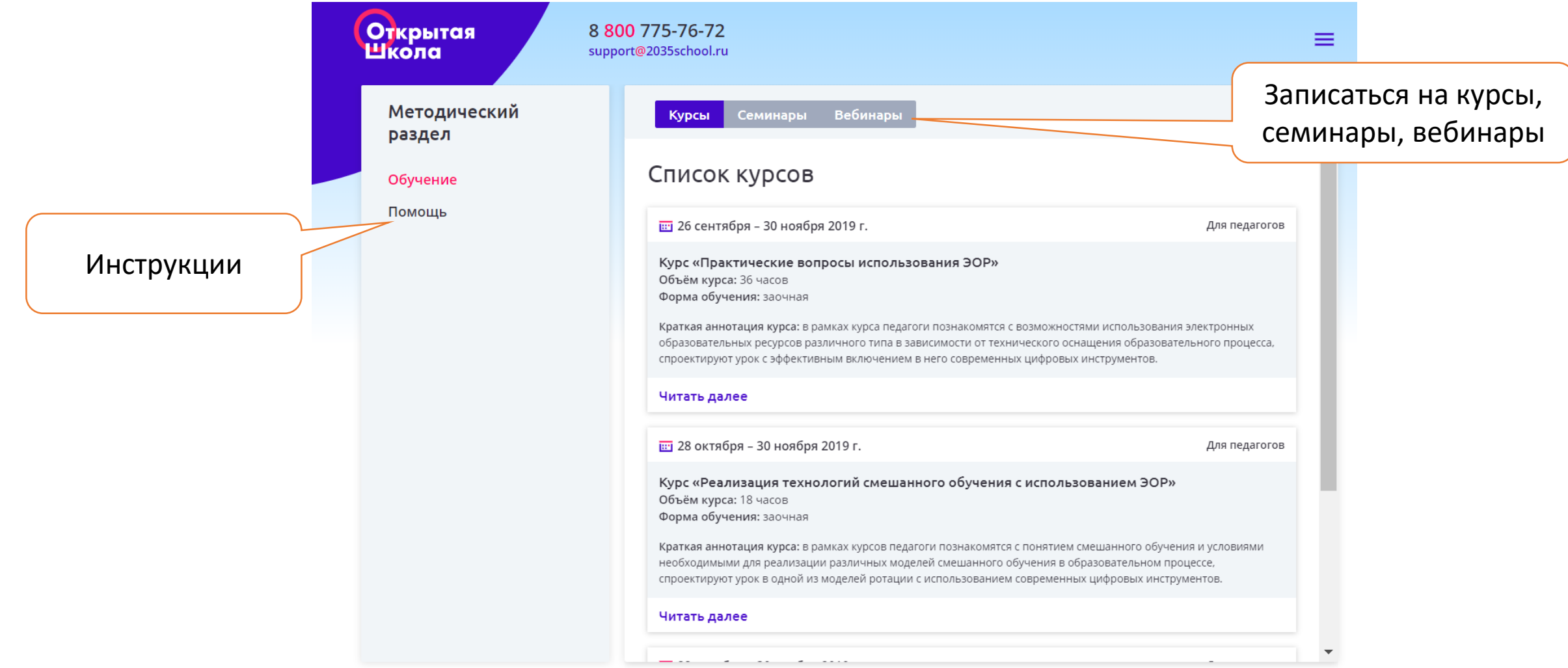